### DERBYCON 2012

### PENETRATION TESTING FROM A HOT TUB TIME MACHINE

### Presented by:

Eric Smith Chris Gates

### ABOUT US

- Senior Partners LARES Consulting
- Penetration Testers
- Professional Unicorn Hunters
- Mostly trouble makers

#### **Twitter**

- Chris Gates: @carnal0wnage
- Eric Smith: @infosecmafia
- **Blog**
- carnal0wnage.attackresearch.com

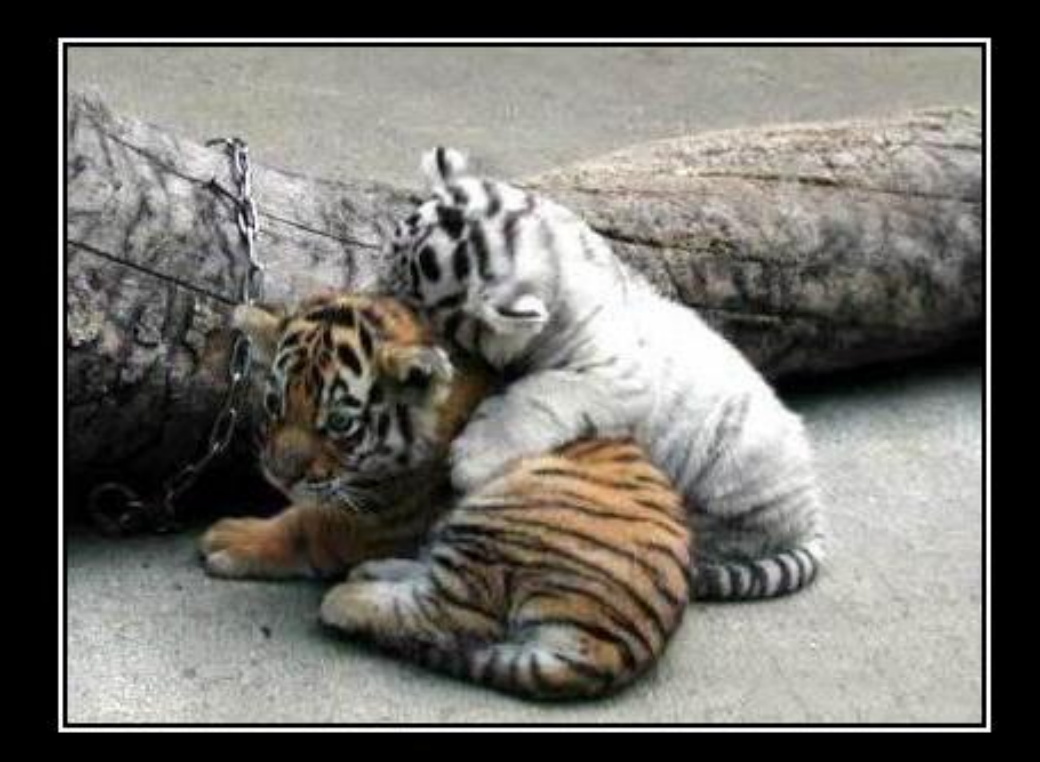

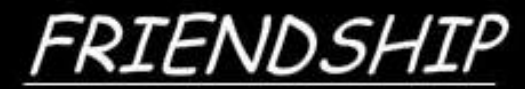

It doesn't matter what colour you are

### DISCLAIMER

- Not releasing Odays, not releasing tools
- Zero exploits will be shown
- Not demoing lab projects that fail IRL
- Security isn't that sexy
- This is not a demo of MS08-067
- 1 part flashback + 2 parts reminder

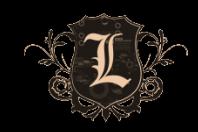

### MOTIVATION

- We see a lot of dirty/scary/shocking <adjective>
- Corporations are NOT getting better over time
- Penetration testers ARE getting lazier over time
- Basic shit gets you owned, if you don't test it, others will eventually
- Stop with smoke and mirrors to sell your value. **RESULTS** sell value
- Step away from the scan + exploit mentality

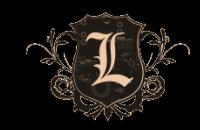

## NEWS FLASH: 0-DAYS DON'T MATTER!

- $\cdot$   $\mid$  <3 0 day, why?
	- It keeps people on edge!
	- BUT
	- Odays never seem to f<sup>\*</sup> work IRL, well 1 days do Maybe
	- If its in an exploit framework then AV is blocking it. THAT they are actually good at.
	- If I had a (good) Oday I wouldn't waste it on a pen-test
	- 0days provide ZERO value to your client

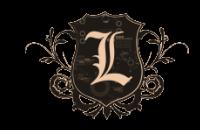

### REALITY CHECK

- Good hackers don't use expensive vulnerability scanners
- Good hackers don't use automated penetration testing
- Attackers don't have a scope or timeframes
- Attackers don't stop after first successful exploit

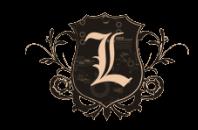

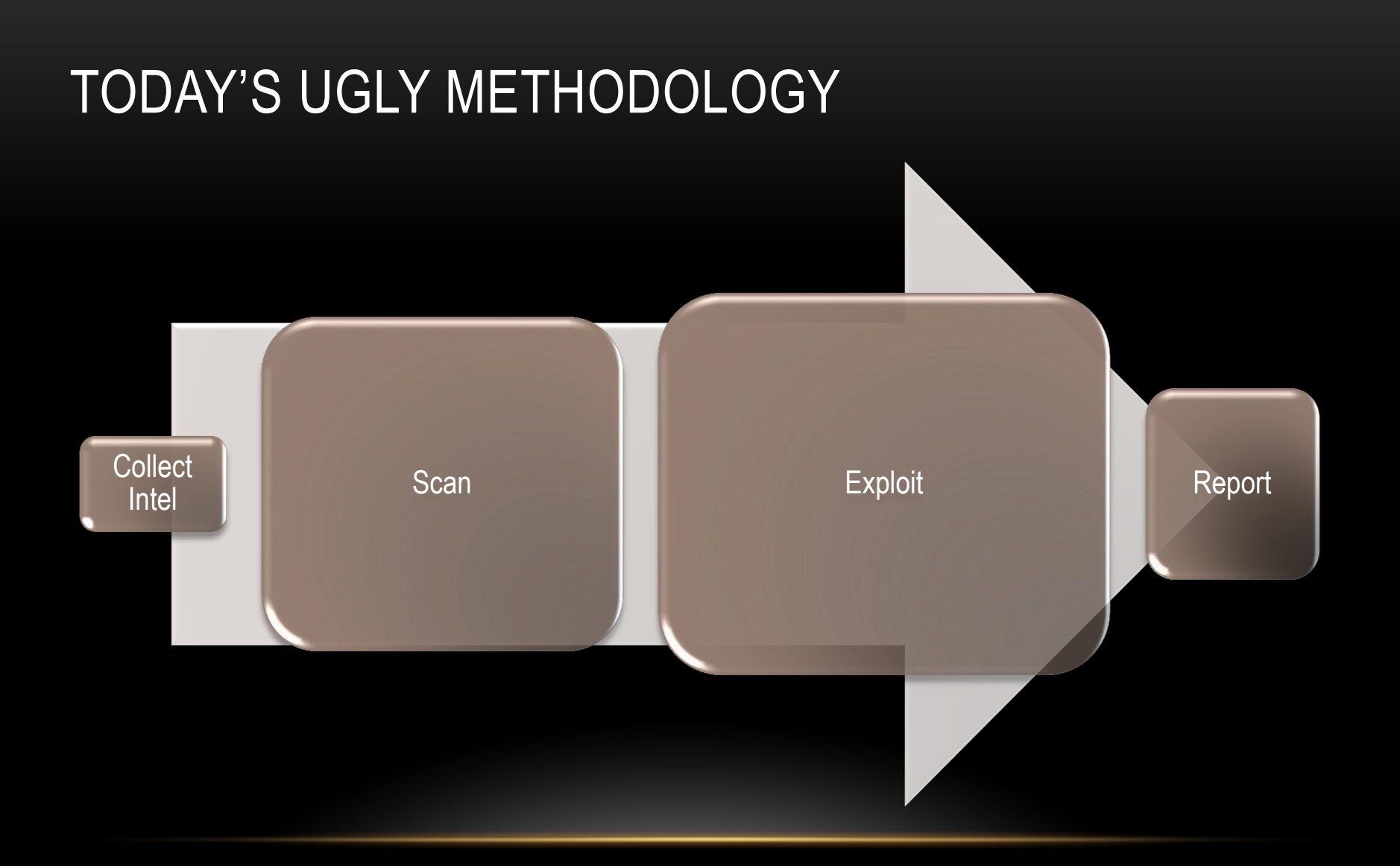

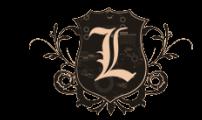

### THE RIGHT WAY TO DO IT

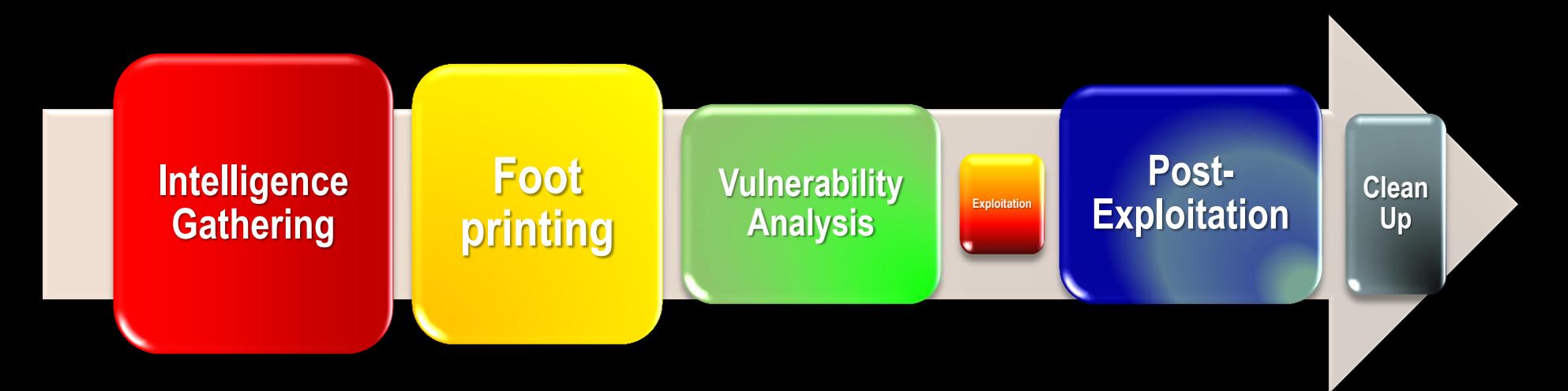

### www.pentest-standard.org

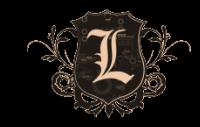

## OSINT: OPEN SOURCE INTELLIGENCE GATHERING

- Often excluded from penetration testing
- It's the easiest way to learn about your target w/o being detected
- Hackers do it, so should you
- Profiling will expedite your chances for success
- Basis to formulate your own attack matrix

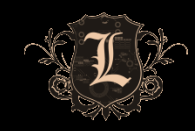

### OSINT VALUE

- It's free!
- Someone/Something else already did most of it for you
- Develop a Process/Methodology == Habit
- Do it EVERY time: \*Unicorns\* show up occasionally. You can't take the attitude that "I'll never find/see X"
- Put eyes on EVERYTHING!
- Don't rely on \$OSINT-tool to tell you what's important
- Don't rely on \$scanner to tell you what's vulnerable

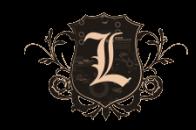

- Support Tools
	- Harvester, FOCA, Shodan, Maltego, Deep Magic
	- Metasploit Auxiliary Modules
	- Nmap scripts (NSE)
	- Roll your own (ruby, python, bash)
- No substitute for your eyes and brain
	- Is information X important or not?
	- How can it be applied throughout an engagement?
	- What's the value and potential damage of the Intel?

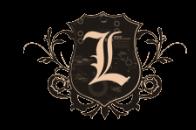

#### **Harvester**

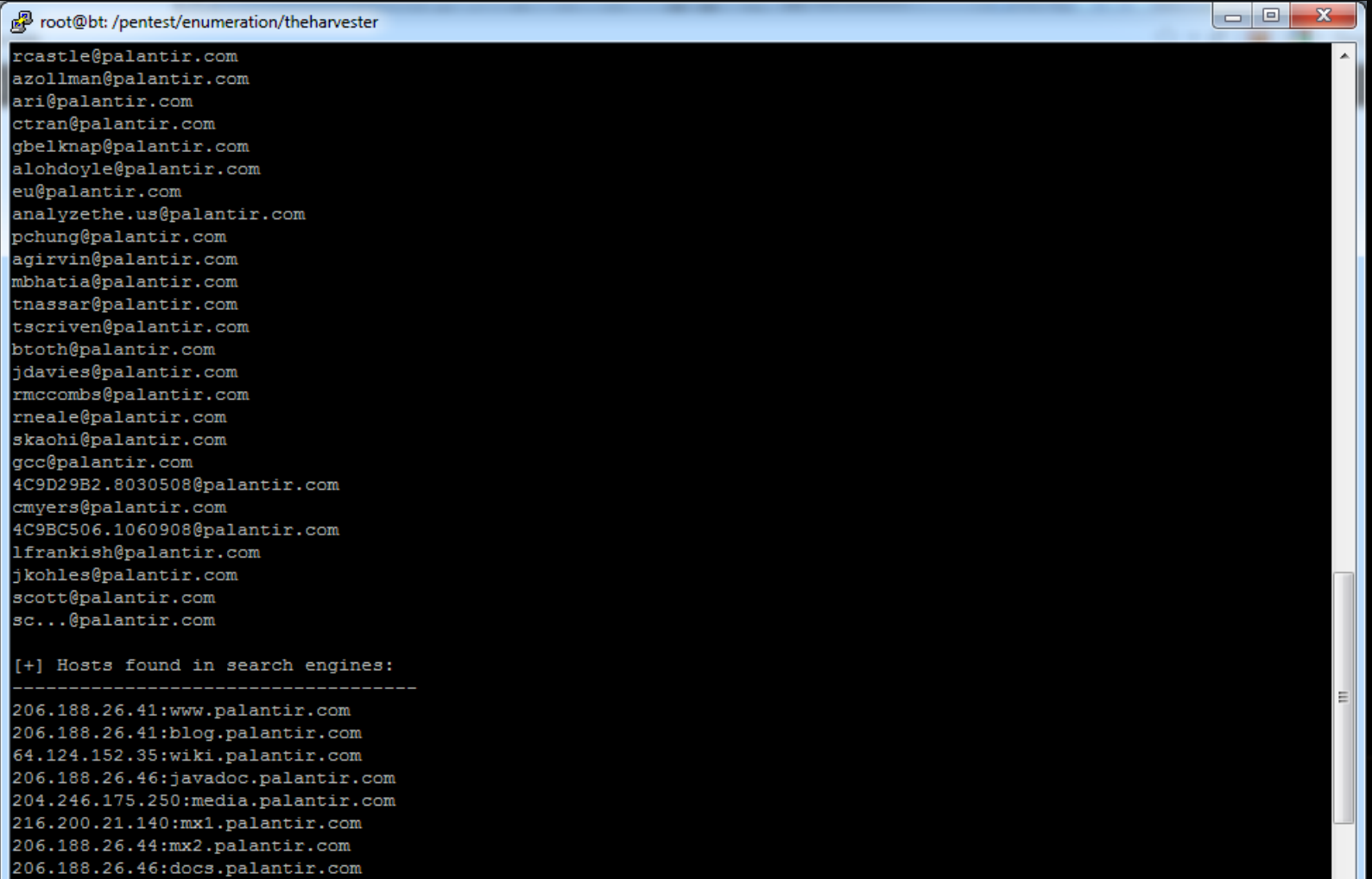

 $\overline{\phantom{a}}$ 

206.188.26.41:Blog.palantir.com

#### • FOCA (network)

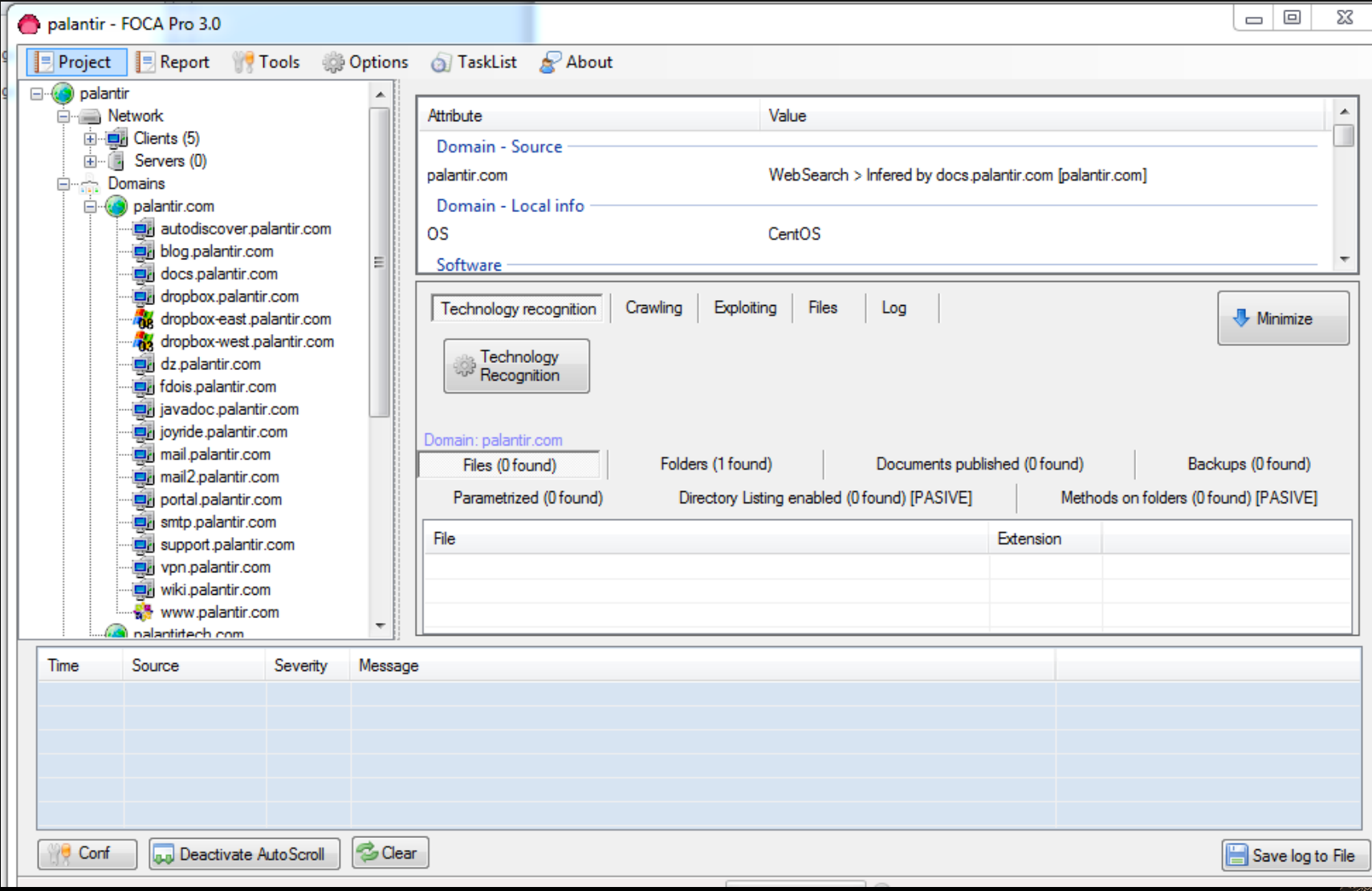

#### • FOCA (document metadata)

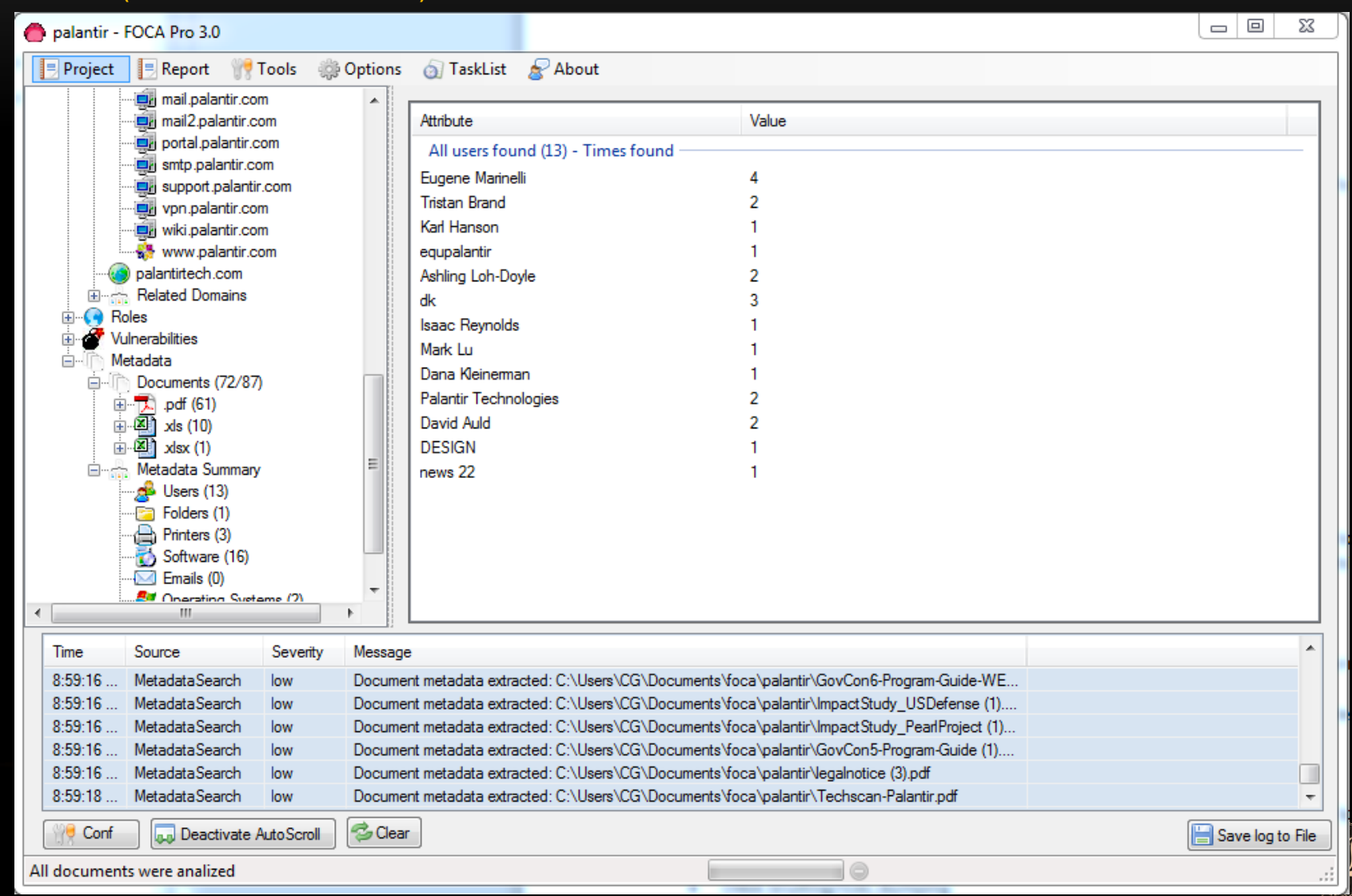

- **Maltego Radium** 
	- New addition is "Machines" to automate common tasks
	- Like various levels of foot printing

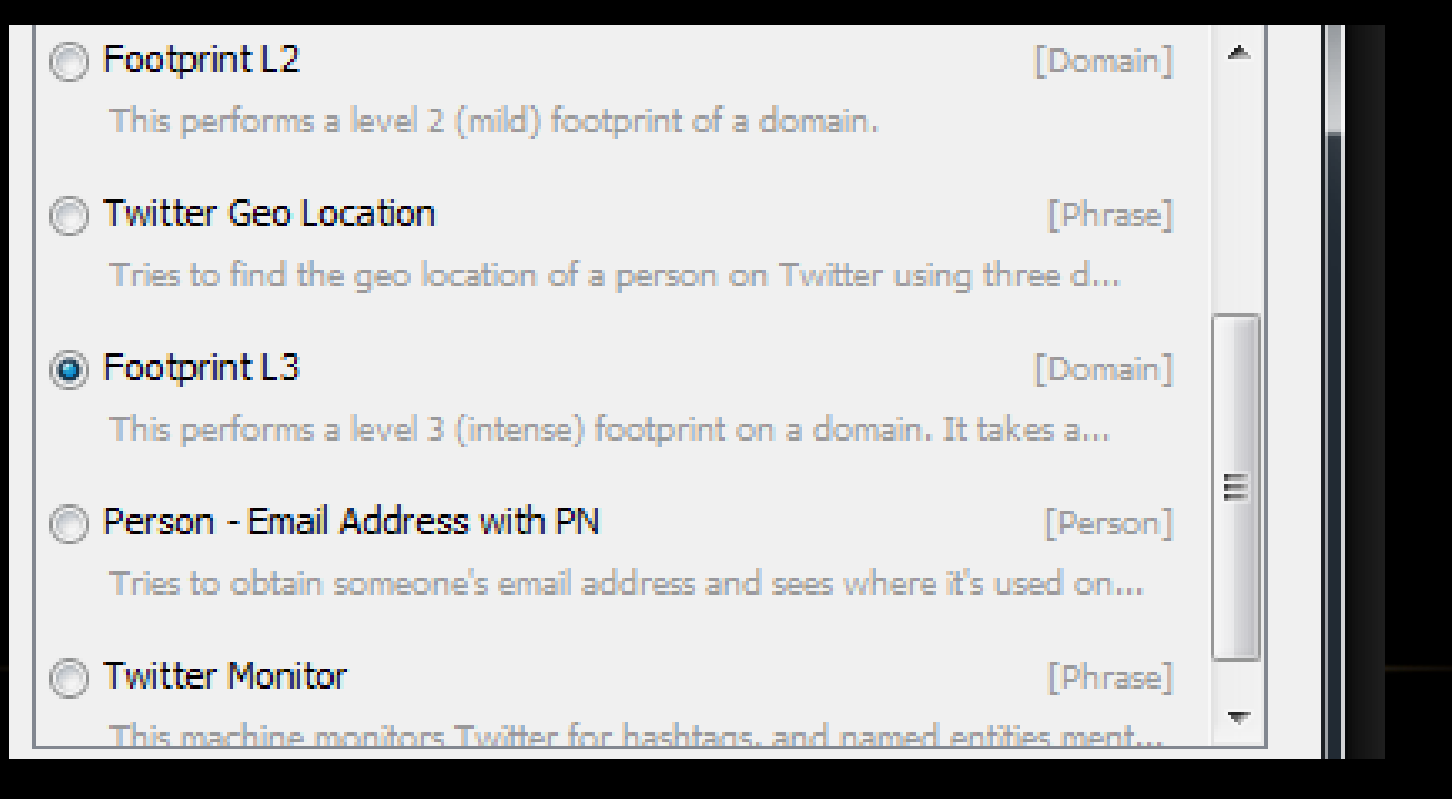

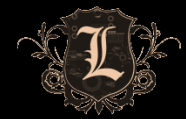

• Maltego Radium

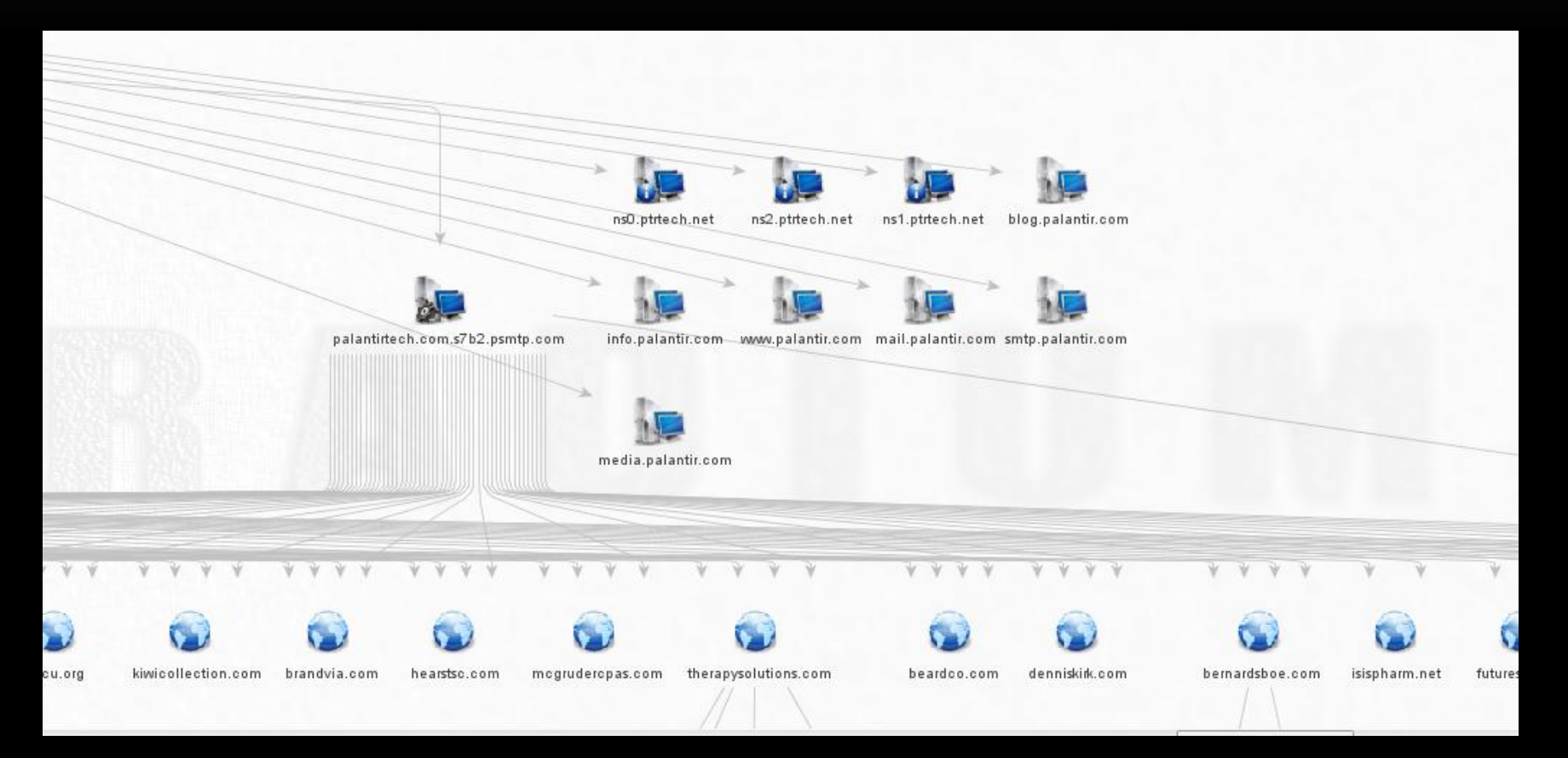

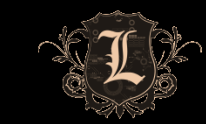

#### • Shodan

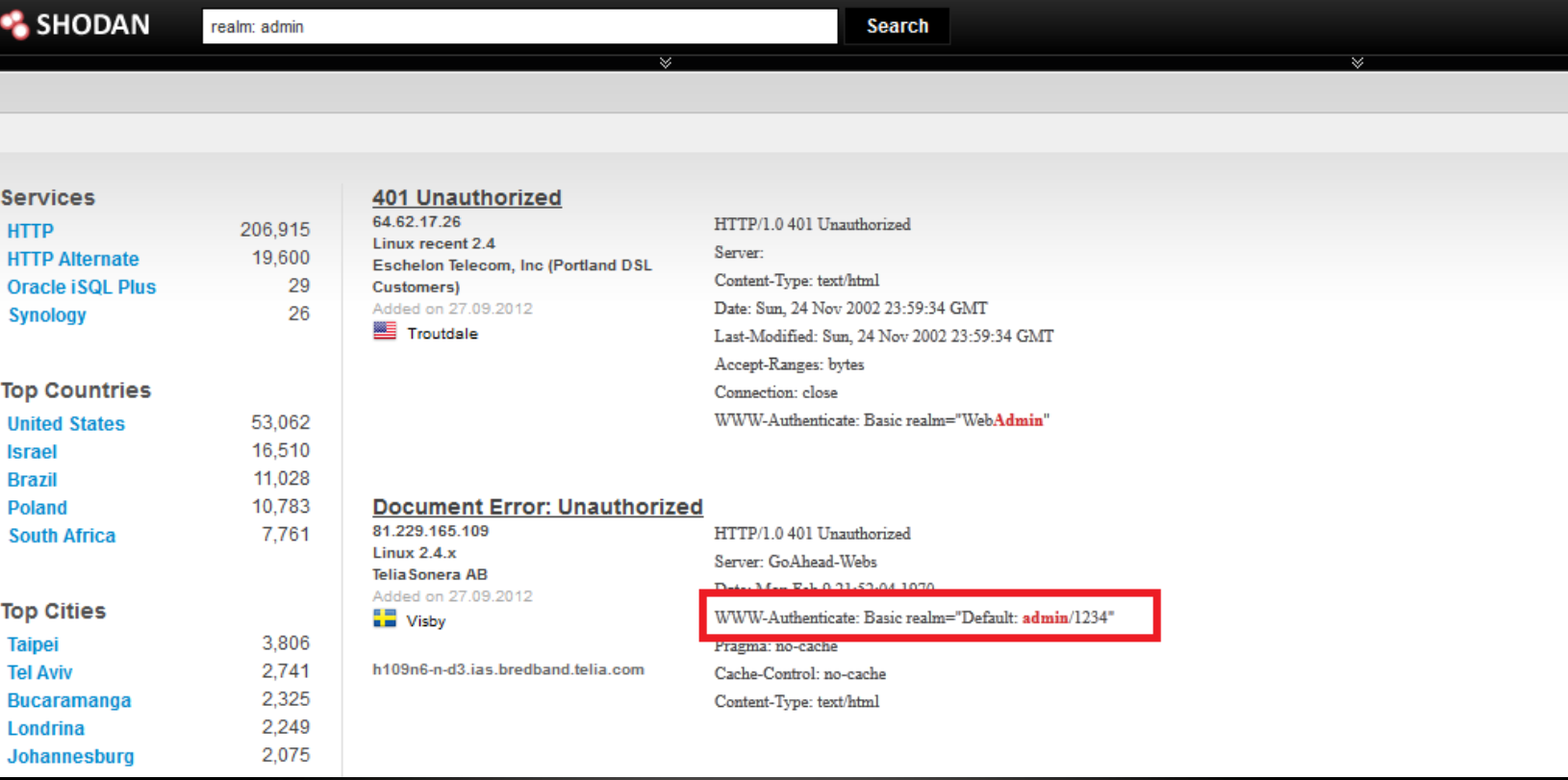

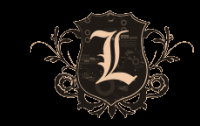

#### • Deep Magic

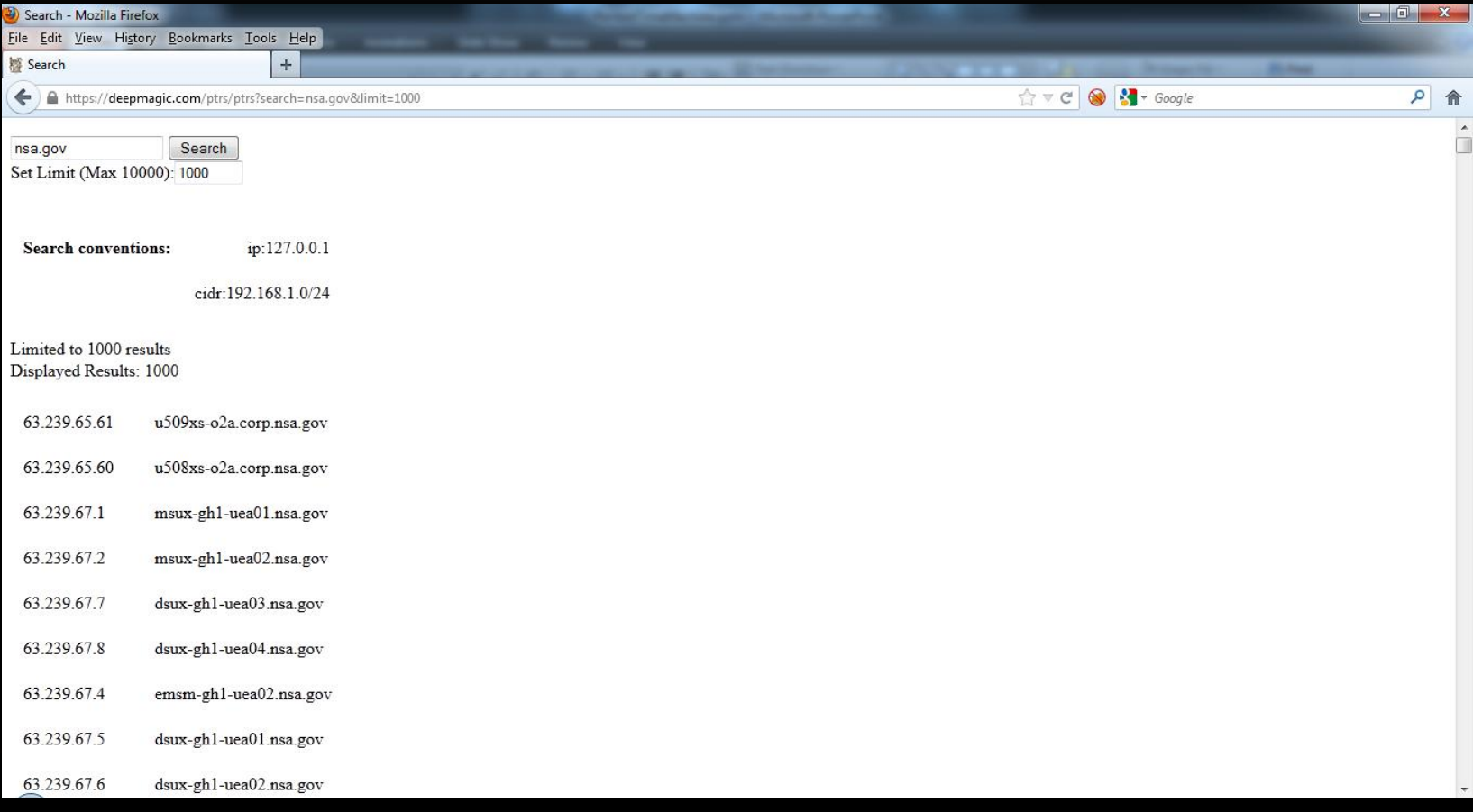

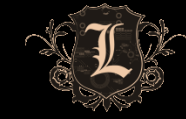

- Metasploit Auxiliary Modules
- Email Enumeration
- DNS enumeration
- SMTP
- Etc…

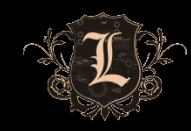

• Neat examples of network level stuff

user@ubuntu:~\$ host -t MX domain.net domain.net mail is handled by 10 barracuda01.domain.net. domain.net mail is handled by 10 barracuda02.domain.net.

- Zone Transfers
	- Rare but still pop up
	- Reveal authentication portals, system role, additional IP space

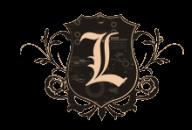

- You need to put eyes on everything!
	- SVN/CVS repos usernames/file access/source code/passwords/keys
	- Directory listing info leakage credentials, etc.
	- Internal IP leakage useful later during compromise, targeted attacks
	- Send bounce email get internal IPs, server names, system type, etc.
	- Eyes on everything + Default passwords ==

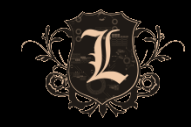

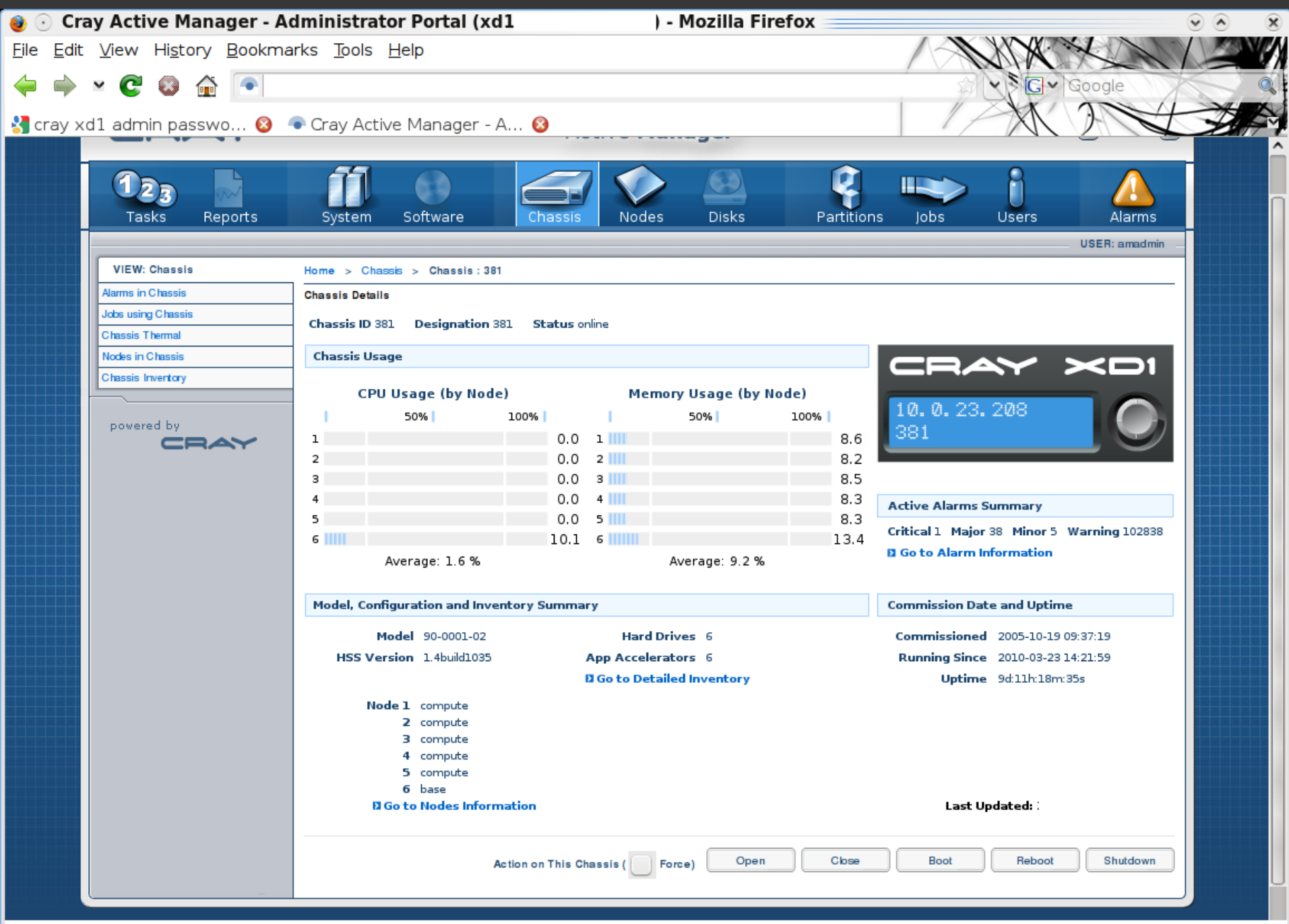

- LinkedIN
	- See my talk from yesterday  $\odot$
	- New Hires EXCELLENT targets
		- Minimal training
		- Weaker Passwords Changme1[23], Welcome1[23]]
		- Unfamiliar with personnel, policies and procedures

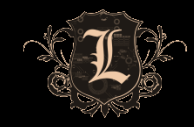

#### • jigsaw.rb

• https://github.com/pentestgeek/jigsaw

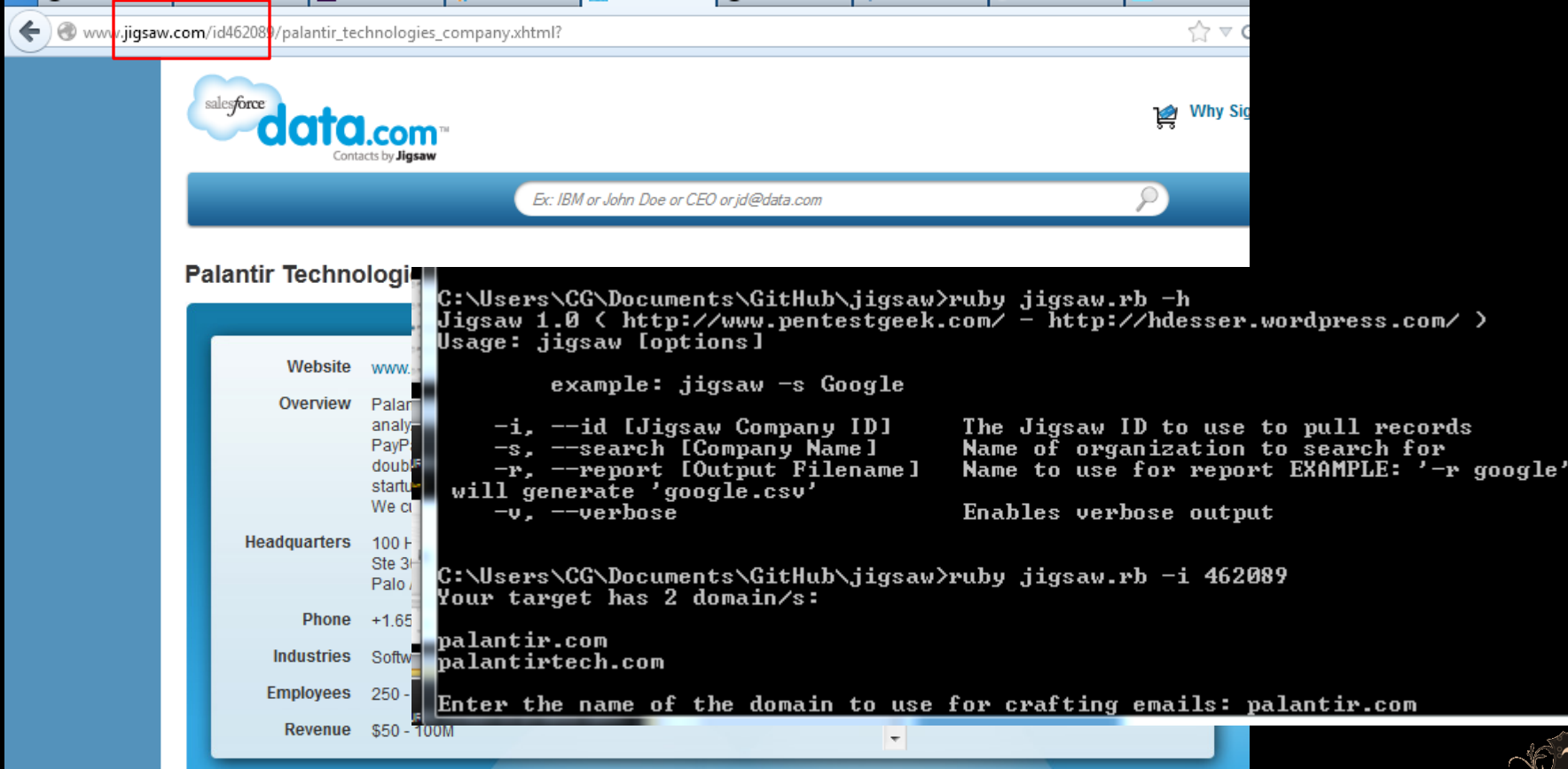

#### • Jigsaw.rb

w.wscrs.wg.wuwwents.withub/jigsaw/ruby\_jigsaw.rb -i-462089<br>C:\Users\CG\Documents\GitHub\jigsaw>ruby\_jigsaw.rb -i-462089 Your target has 2 domain/s: palantir.com palantirtech.com Enter the name of the domain to use for crafting emails: palantir.com Business Development Associate ipayne@palantir.com Palo Alto Jason Pavne Sales jason.payne@palantir.com Shyam Sankar **Sales** Director of Business Development and Marketing ssankar@palantir.com shyam.sankar@palantir.com Palo Alto CA Dustin Sheffield **Sales** Business Development Operations dsheffield@palantir.com dustin.sheffield@palantir.com Palo Alto CA Director of Business Development Eric Poirier Sales epoirier@palantir.com eric.poirier@palantir.com New Y ork **NY** mark.weiner@palantir.com Mark Weiner Sales Business Development Operations mweiner@palantir.com Palo Alto СA. Lisa Gordon Media Relations lgordon@palantir.com lisa.gordon@palantir.com Palo Alto **CA** Marketing clee@palantir.com Calvin Lee Finance & Administration Information Technology Office Coordinator calui n.lee@palantir.com **Palo Alto** CA David Rudd Ross Finance & Administration Operations Administrative Coordinator drudd ross@palantir.com david.rudd ro ss@palantir.com Palo Alto CA. Alice Chou **Finance & Administration** achou@palantir.com alice.chou@palantir.com Palo Alto Accountant |CA Joe Lonsdale Finance & Administration Vice President Co-Founder ilonsdale@palantir.com .joe.lonsdale@palantir **Palo Alto**  $. <sub>com</sub>$ CA Stephen Cohen **Finance & Administration Executive Uice President** scohen@palantir.com stephen.cohen@palantir.co **Palo Alto** СA **Finance & Administration Executive Assistant** Jeneen Cox jcox@palantir.com jeneen.cox@palantir.com Palo Alto CA **Finance & Administration** mlong@palantir.com matthewaaron.long@palantir.co MatthewAaron Long Attorney Palo Alto СA **Finance & Administration** kbuss@palantir.com katie.buss@palantir.com Palo Alto Katie Buss Receptionist CA. **Finance & Administration** Chief Executive Officer akarp@palantir.com alex.karp@palantir.com Palo Alex Karp

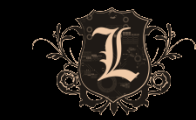

- Using this information to insert foot in ass
- How many of you check to see if you can validate emails via the target's email servers?
	- Pro-Tip  $\rightarrow$  the msf module for this is jacked

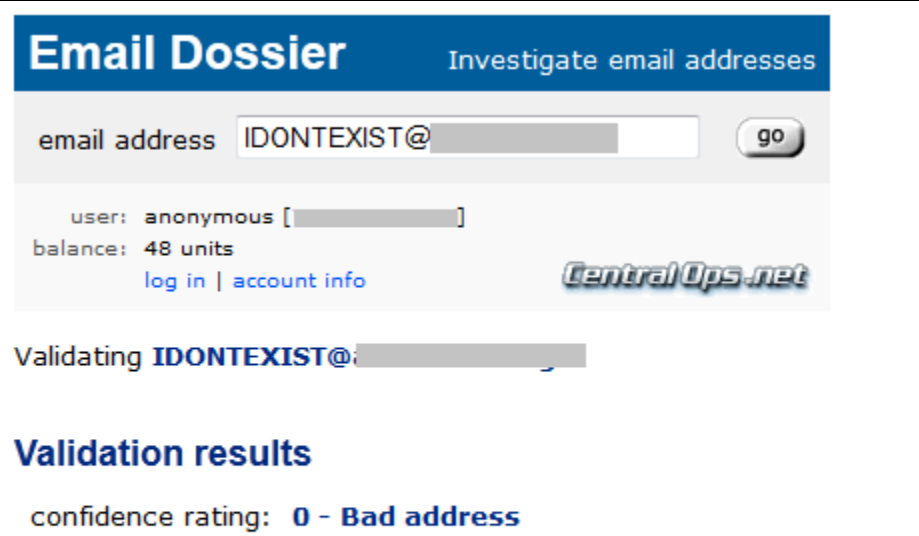

error: RecipientRejected - Mail server rejected the email address.

canonical address: <IDONTEXIST@

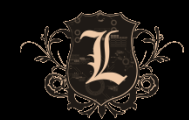

#### Validated

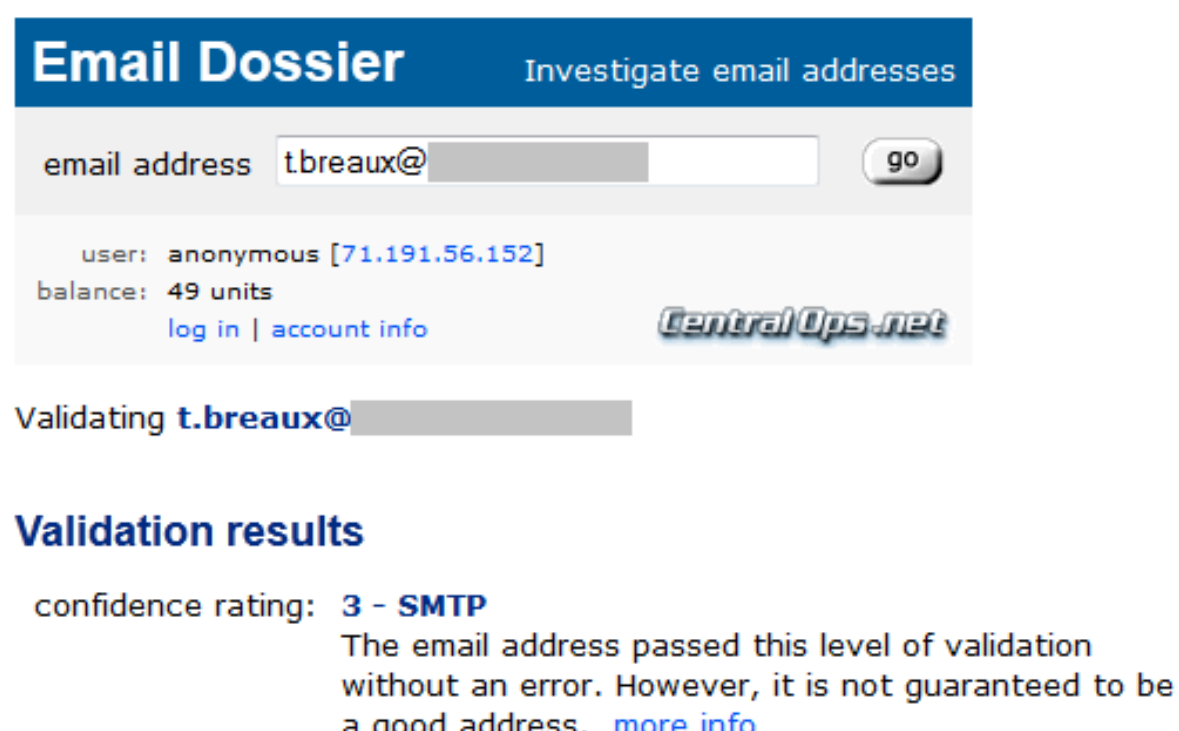

canonical address: <t.breaux@

ь

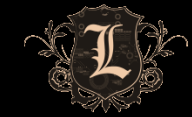

## OSINT – DESIRED RESULTS

- Attack/Threat Matrix
	- IP Ranges/Host names
	- Authentication Portals and Types
	- Username/Email List
	- Contact Information/Geo Data
	- Credentials (possible)
	- The list is endless...

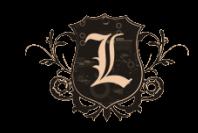

### OSINT -- INTERNAL

- Just as important as external profiling
- Follow a repeatable methodology/develop a habit
- Prioritize the value of your targets and task lists
- Intel from external OSINT applies to internal systems (file server names, usernames, etc.)
- DHCP leases, DNS zone xfer/lookups, packet captures, ARP, etc.

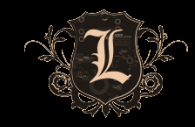

# ATTACK TIME!

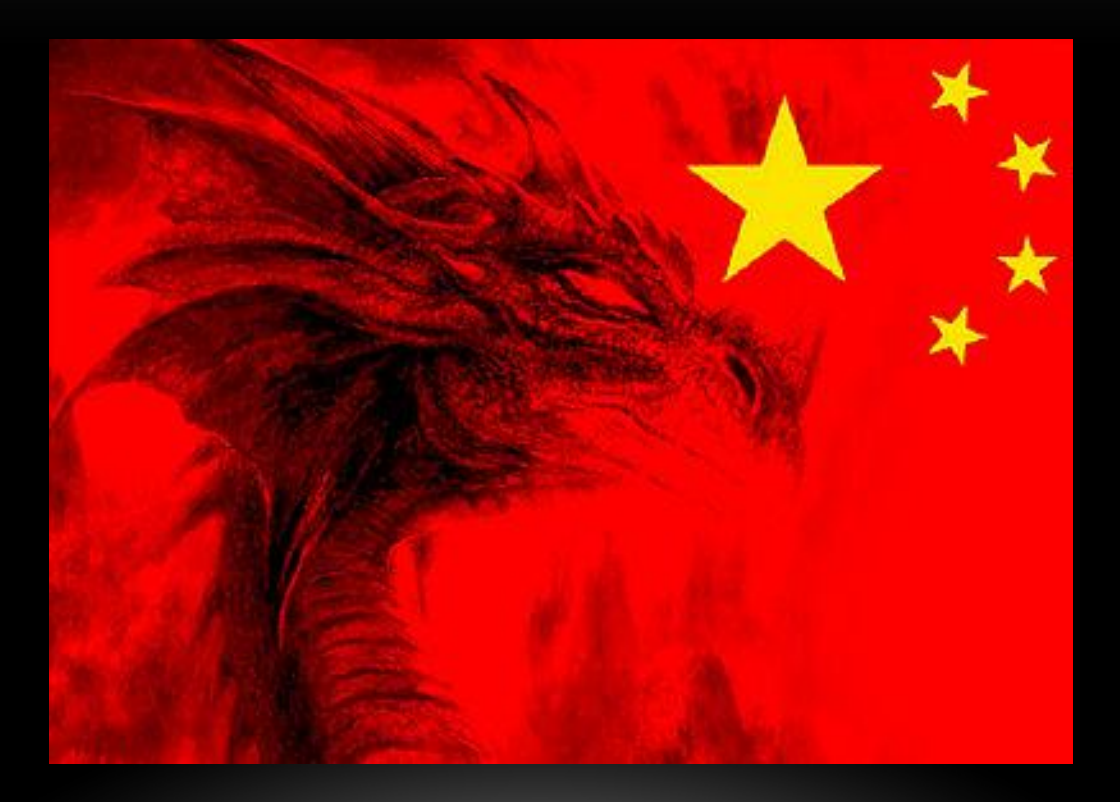

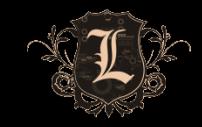

## SMART BRUTE FORCING

- Throw away the 600MB dictionary files
- You will most likely lock accounts if you blow your wad
- Build a generic accounts list
	- Take old SAM files, pull out common names
	- Build a generic account list
	- Lucky punches are common
	- Invoices/invoices, training/training, helpdesk/helpdesk
	- Go build your own  $\odot$
- Space out your runs. 2-3 passwords every few hours.
- Smarter Passwords Welcome1[23], Password1[23], Summer12, Company1[23]
- CeWL Custom Wordlist Generator Robin Wood
- Use your intelligence from OSINT activities

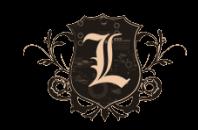

### OWA BRUTING

- Tons of ways to do it but they all have limitations
	- Owabf.py
	- Wmat custom pattern files
	- Metasploit auxiliary module
	- Burp Intruder
		- PRO TIP: Cookie needs to be reset after a successful login
		- Major Content Length change = successful login

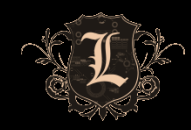

### OWA GAL DUMPING

- Useful if you land a weak password and want to try it on more users
- OWA 2007 and older have the GAL available for downloading (sometimes)
- OWA 2010 requires another step:

<params><canary>9f2202c7807a47c0820abb316d58b3b9</canary><St><ADVL VS sId="YqPmr+NBl0eJUY0tnMEtqA==" mL="1" sC="52" sO="0" cki="BxMAAA==" ckii="87" clcid="1033" cPfdDC="dc02.FOO.LOCAL"/></St><SR>4000</SR><RC>100</RC></params>

uri="sip:owned@foo.net"></div>

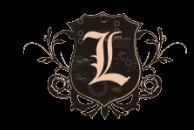

# LOTUS NOTES BRUTING

- Penetration Tester's WET DREAM
- Names.nsf == GOLD!
- Since forever Lotus Notes has suffered from hash disclosure via one account
- Tons of ways to do it but they all have limitations
	- Metasploit auxiliary module
	- Domino Hunter script
	- Nmap NSE script
	- Burp Intruder
- JtR hash cracking dominosec/lotus5

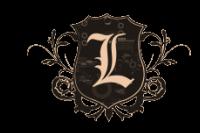

## CITRIX ACCESS

- Published Application Enumeration
- IP address/System name enumeration
- Username enumeration (sometimes)
- Burp Intruder
- Other tools:
	- Metasploit auxillary modules
	- Nmap NSE scripts
	- Defcon 10: Citrix PA Scan/Proxy
	- Citrix Access Gateway software ICA creation

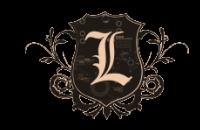

### CITRIX – APPLICATION BREAKOUT

- One published application is usually all you need
- Old tricks still work
	- File open force browse %SYSTEMROOT%
	- Help file search
	- Unknown file type open with explorer
	- IKAT
	- See old talks on Citrix for refresher  $\odot$

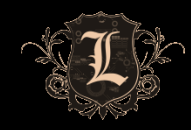
# CITRIX – NEW(ER) DIRTY SECRETS

- System Information File Open
- Explorer -> mmc.exe
	- Remote manage system
	- Add local administrator account
	- Remote Desktop access
	- Drop binary -> exploit -> pivot -> ....

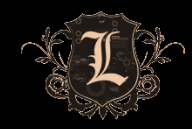

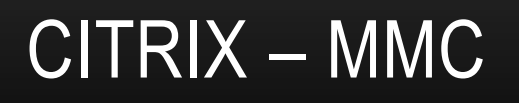

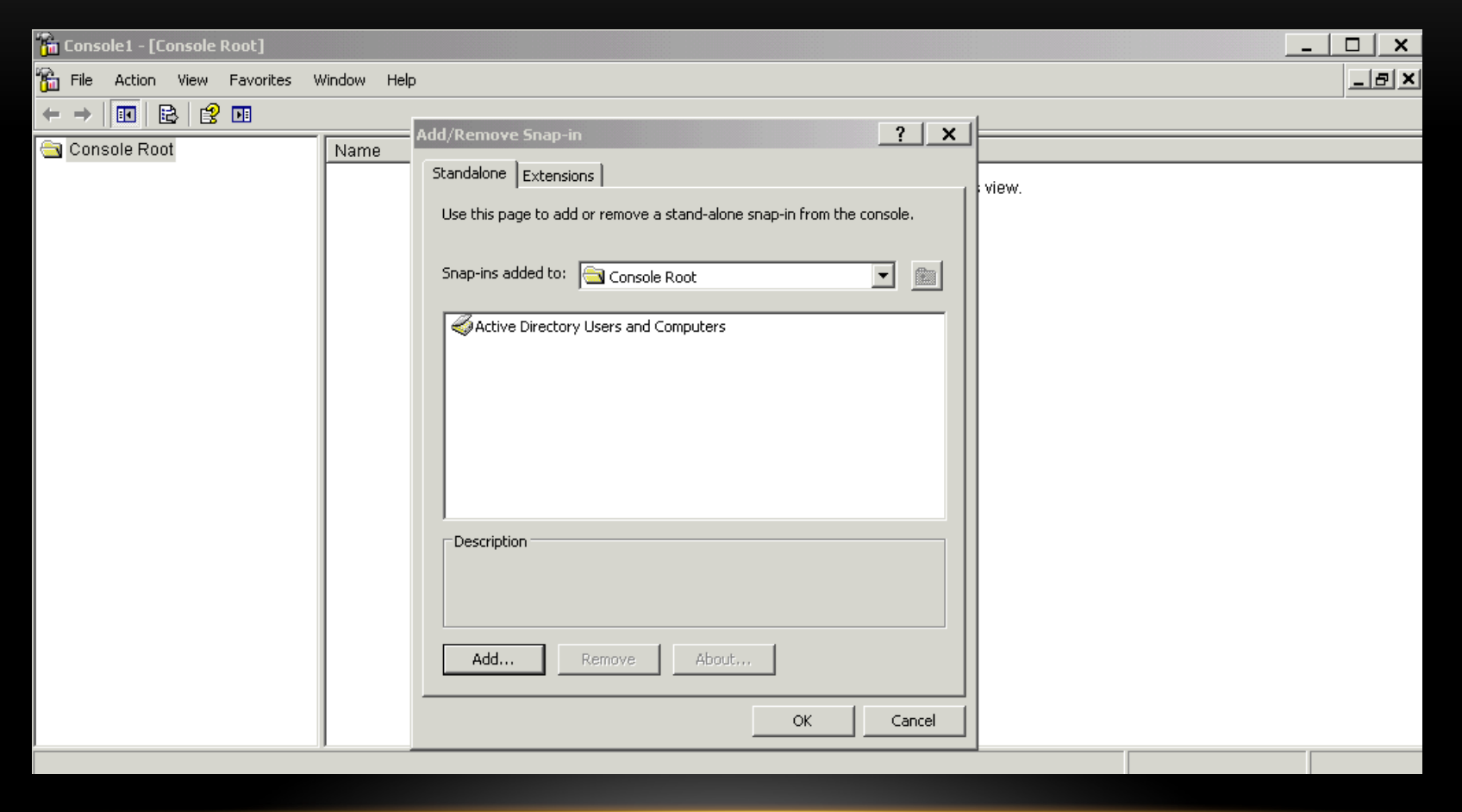

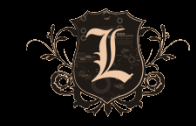

## CITRIX – MMC SEXINESS

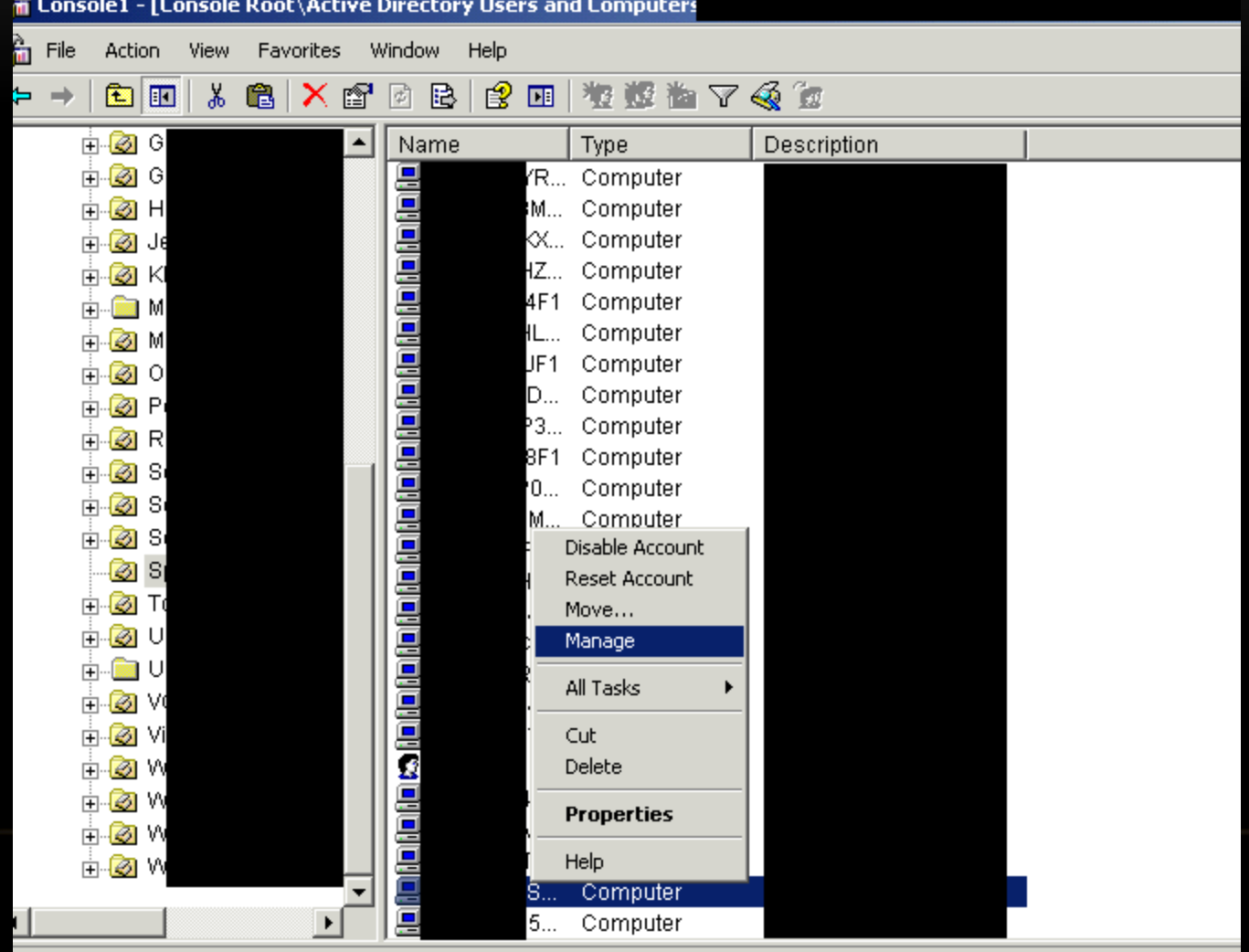

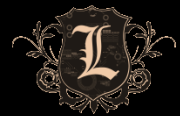

## CITRIX – MMC PWNED

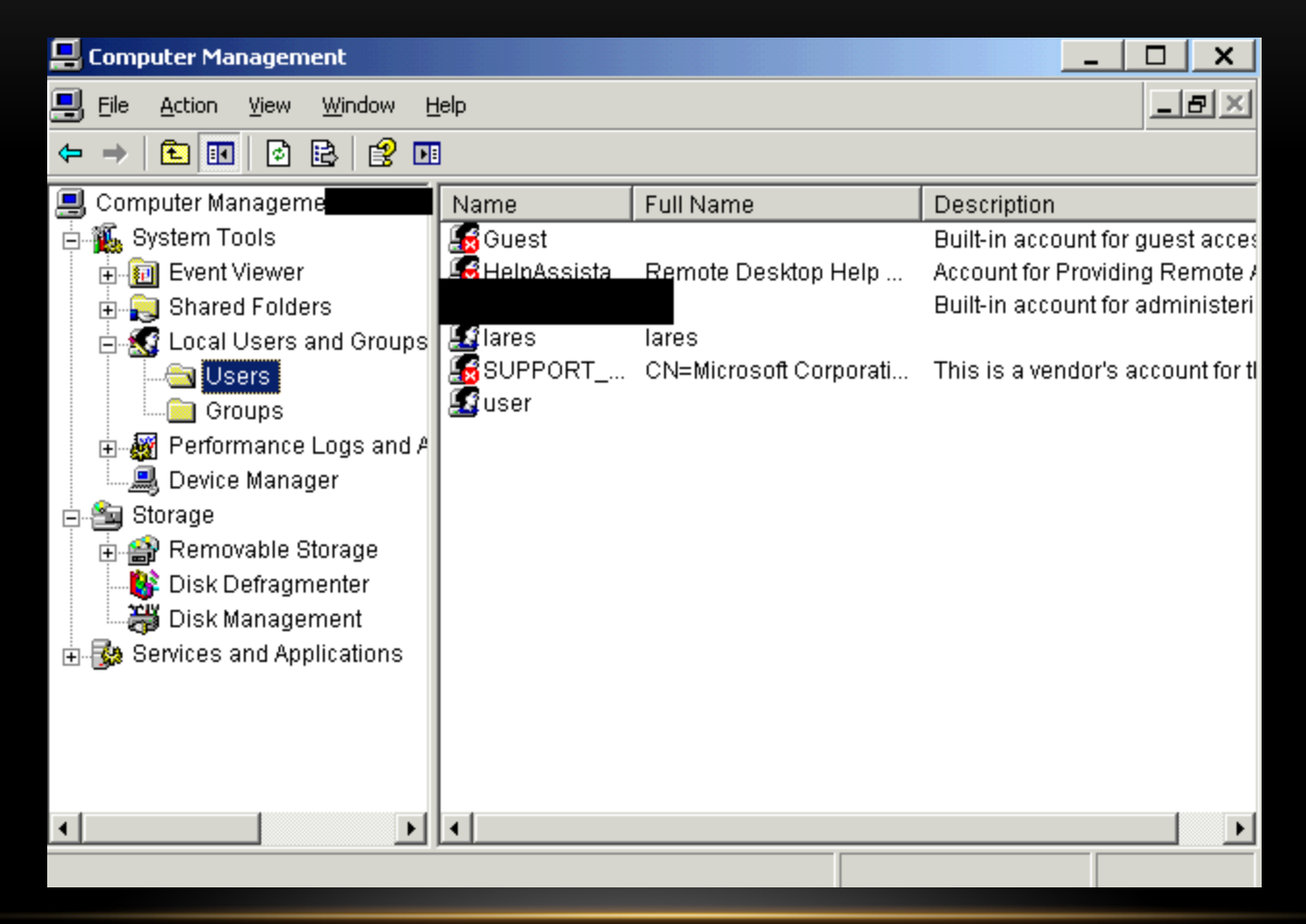

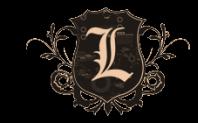

## SSL VPN BRUTE FORCING

• If its single factor its worth doing SMART brute forcing

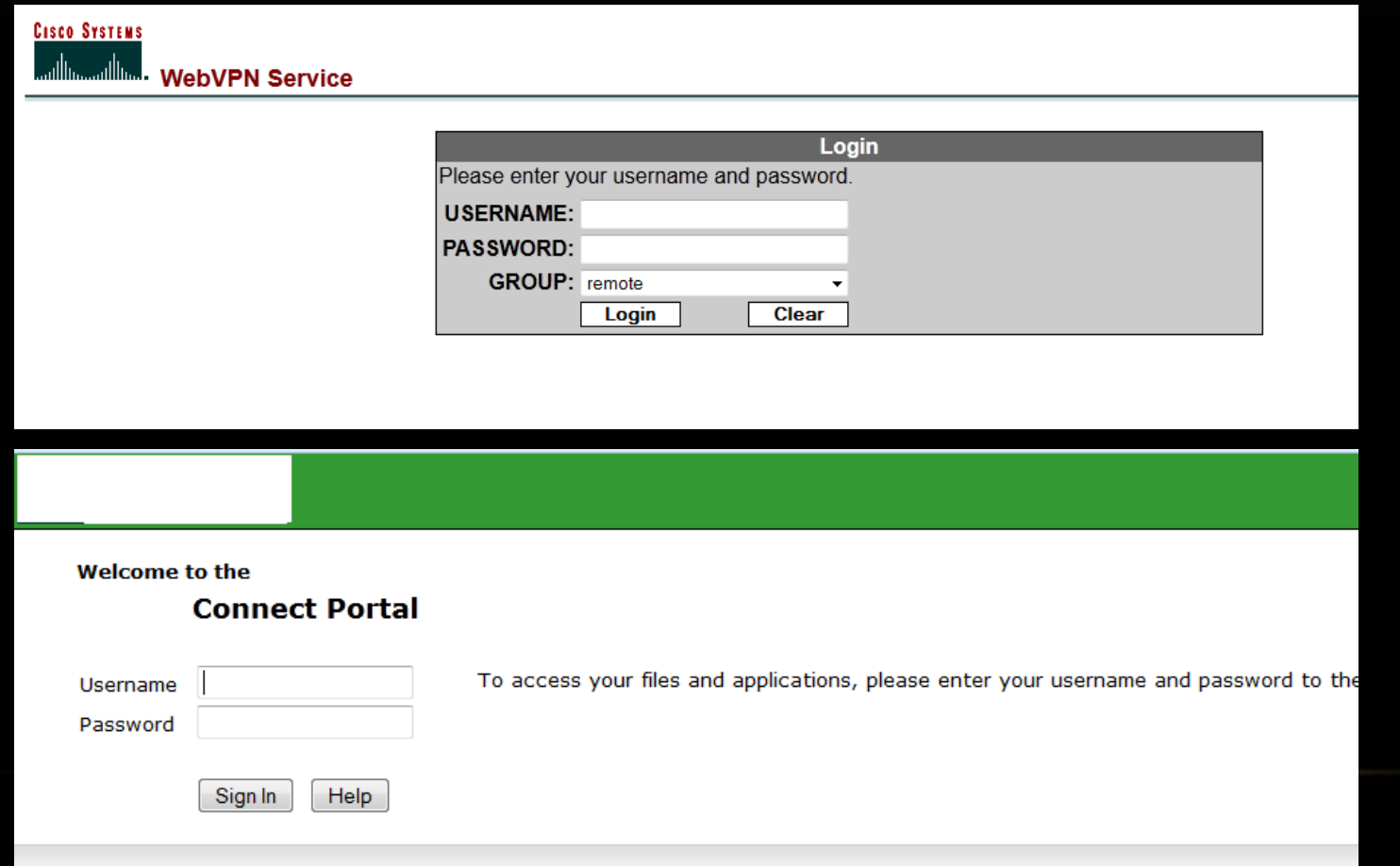

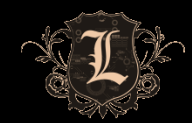

## VPN PRIVILEGES

- 9/10 times the VPN drops you right on the network with everyone else
- This effectively bypasses NAC and everything else you implemented

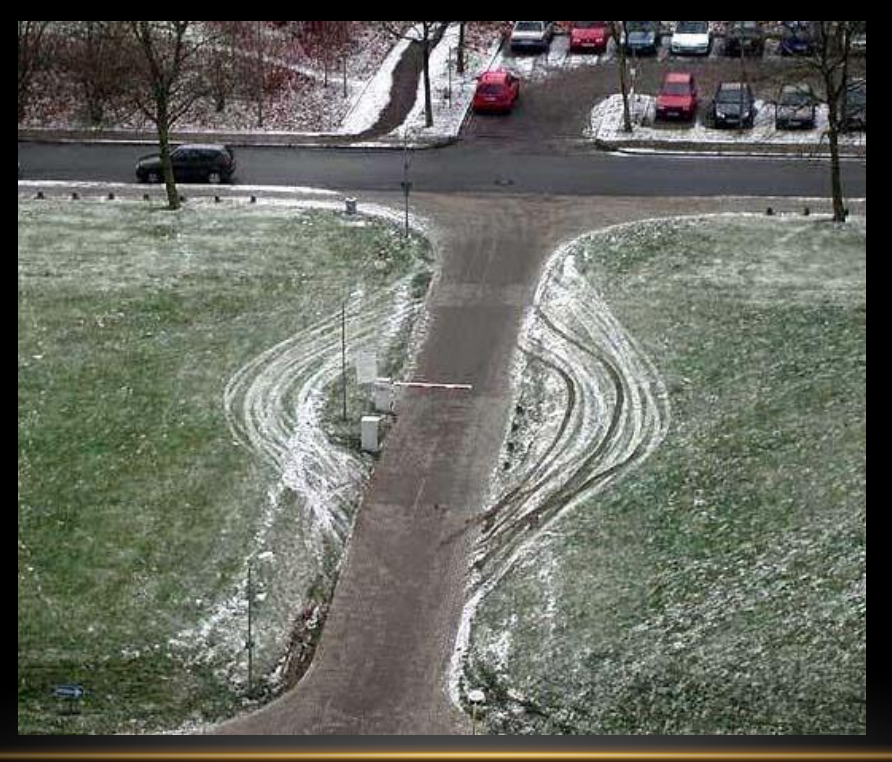

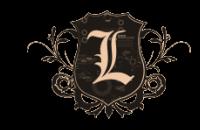

## FILE UPLOAD

- WebDav
- HTTP METHOD Abuse (PUT/DELETE)
- RFI/LFI
- The List goes on...

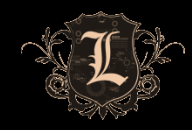

- Admin Interfaces listening on random ports can be gold.
- Finding them amongst all the crap can be challenging.
- Possible Methodology
	- Nmap your range
	- Import into metasploit
	- Use the db\_ searches to pull out all hosts you want
	- Some ruby to make them into a piece of html
	- Use linky to open everything

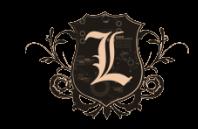

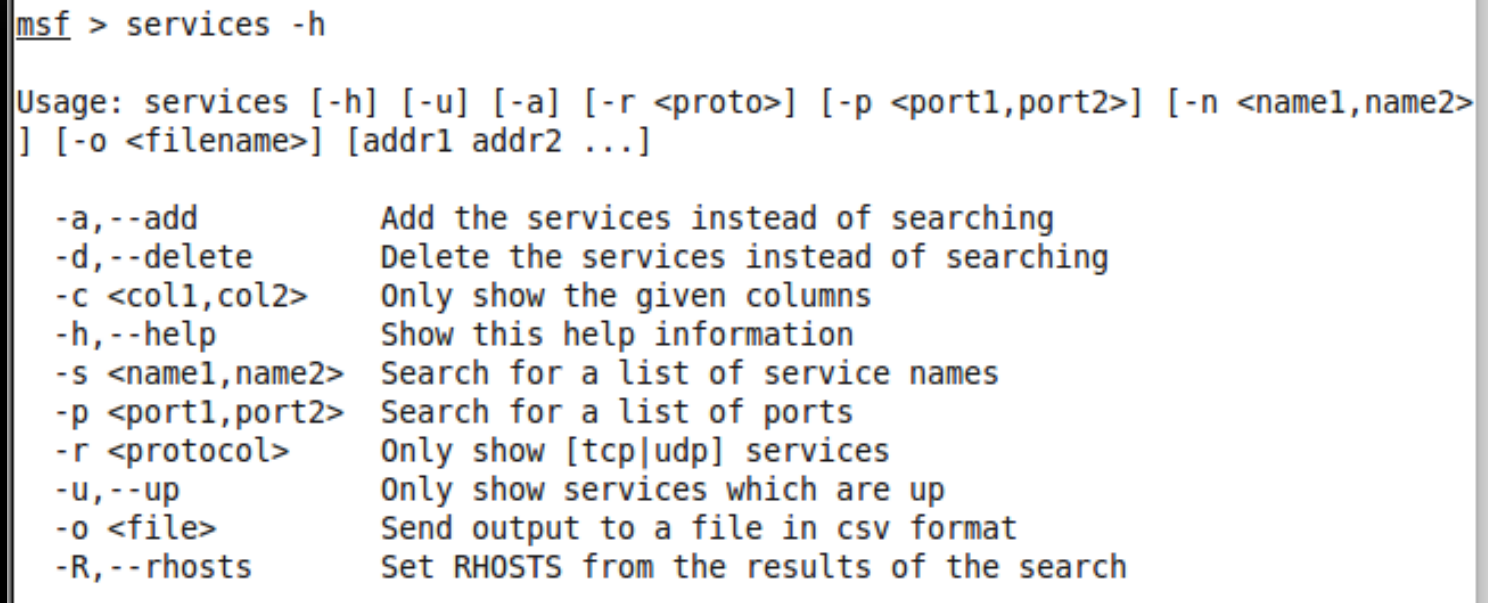

Available columns: created\_at, info, name, port, proto, state, updated\_at

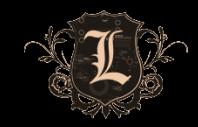

#### • msf > services -o /tmp/demo.csv

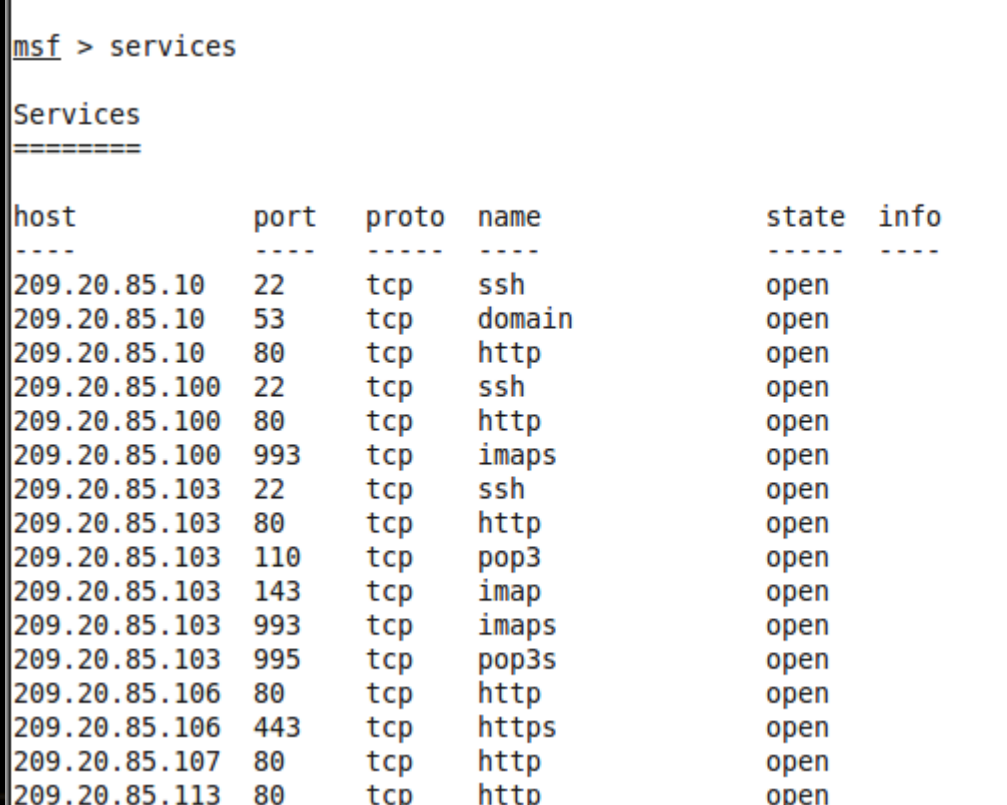

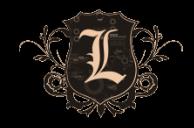

#### **Ruby**

```
|output = File.new("/tmp/demo.html", "w")
|output.print("<html>")
CSV.foreach(list) do |brute|
        ip = brute[0]port = brute[1]if port == "443" or port == "8443"
                puts ("https://#{ip}:#{port}"")output.print("<a href=\"https://#{ip}:#{port}\">https://#{ip}:#{port}</a>\n<br>")
        elsif port == "80" or port == "8080"puts ("http://#{ip}:#{port}")
                output.print("<a href=\"http://#{ip}:#{port}\">http://#{ip}:#{port}</a>\n<br>")
        else
                output.print("<a href=\"https://#{ip}:#{port}\">https://#{ip}:#{port}</a>\n<br>")
                output.print("<a href=\"http://#{ip}:#{port}\">http://#{ip}:#{port}</a>\n<br>")
        end
end
```
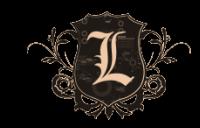

#### • LinkyOther Applications Register or Log in **ADD-ONS** search for add-ons Add-ons for Firefox > Extensions > Linky Linky  $3.0.0$ by gemal Meet the Developer Linky will increase your power to handle links. ... Learn why Linky was created **Add to Firefox** and find out what's next for this add-on. Meet gemal  $\Box$ The developer of this add-on asks that you help support its continued development by making a small contribution. See All Web Development Add-ons Add to collection **See All Download Management Suggested Contribution: \$5.00** C Share this Add-on **Contribute** Add-ons $\rightarrow$ What's this? Other add-ons by gemal Updated February 23, 2010  $\overline{\phantom{a}}$ Closy Website http://gemal.dk/mozilla/linky.html **Works with** Firefox 0.7 - 7.0a1 Tags Rating **食食食食素 81 reviews** image **Downloads** 723,120 images

inks

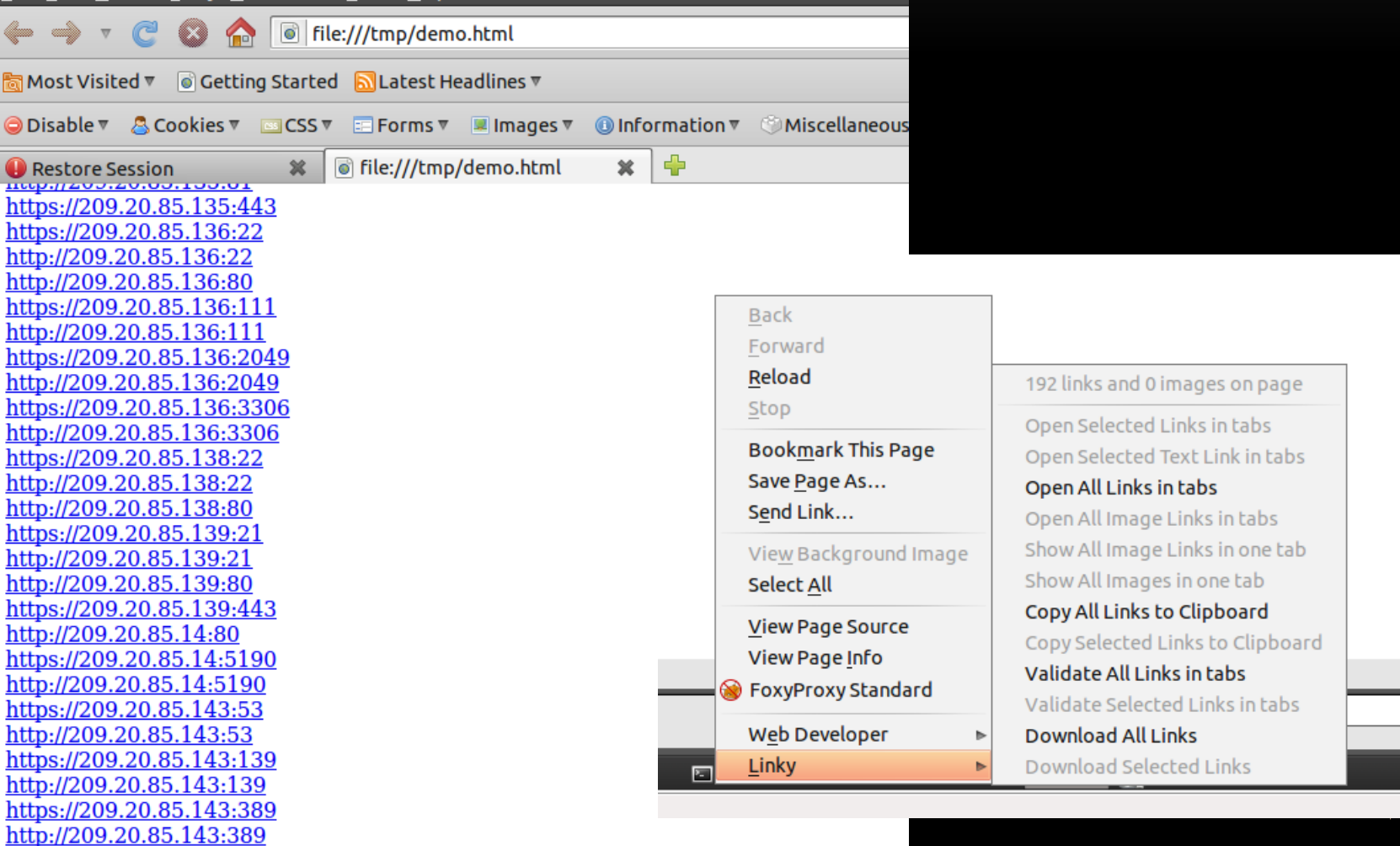

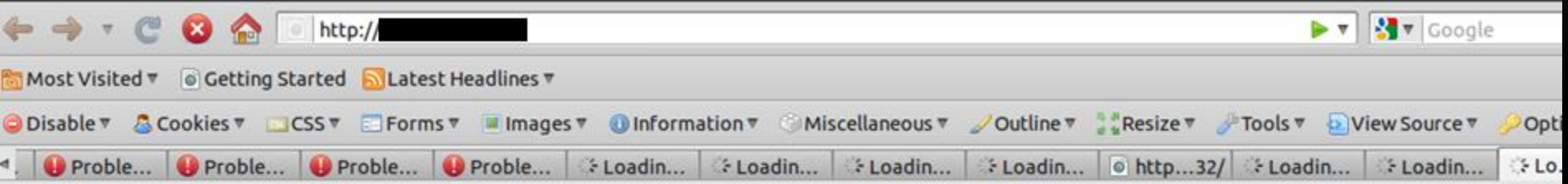

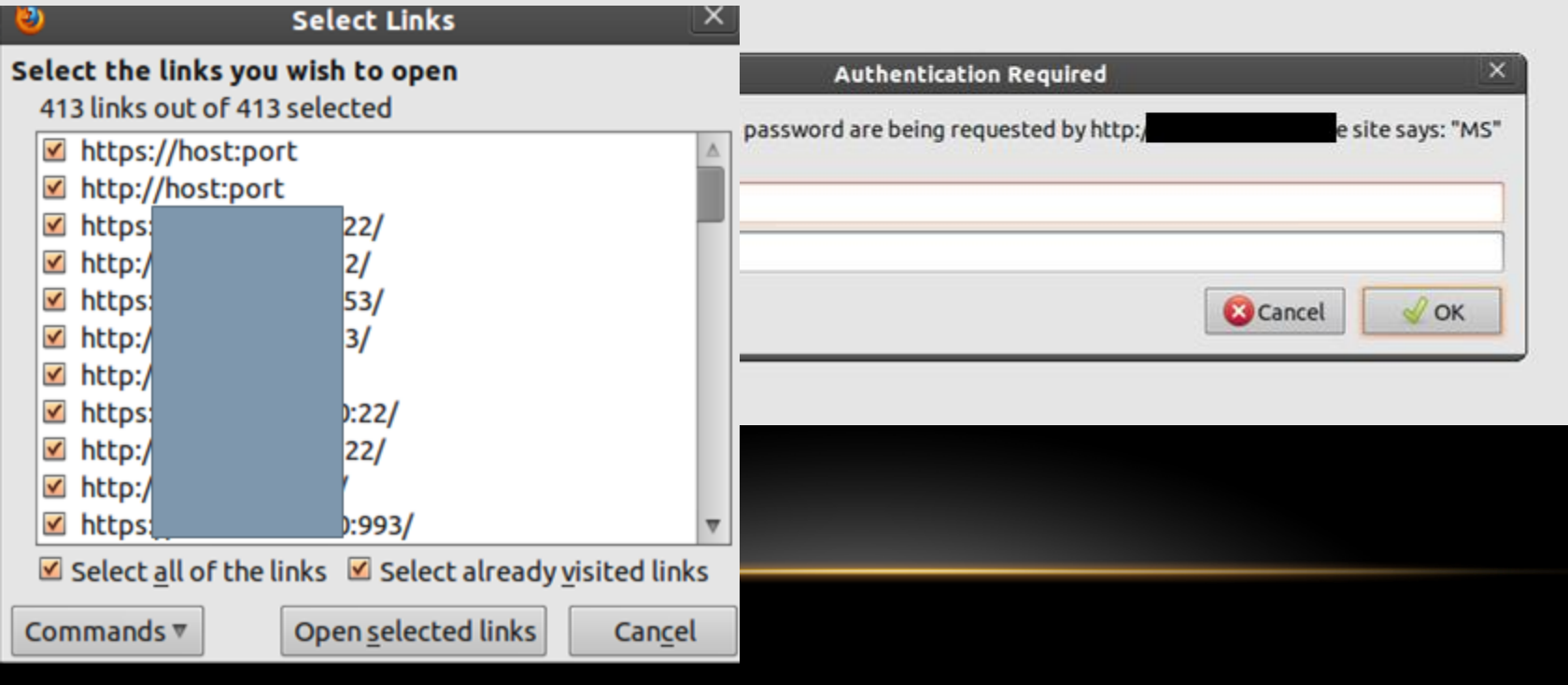

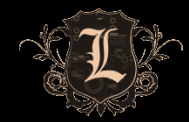

#### JUNIPER SECRET QUESTION BYPASS

#### • Is the below a dead end or a way in?

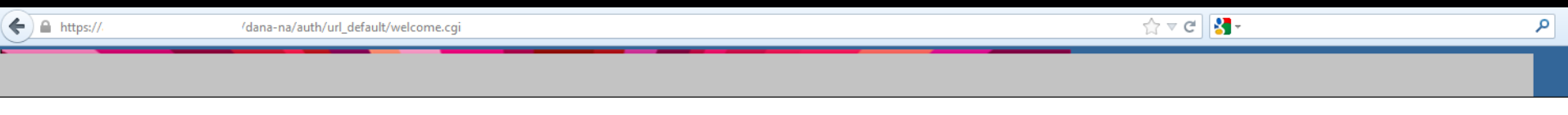

#### **Secure Access SSL VPN**

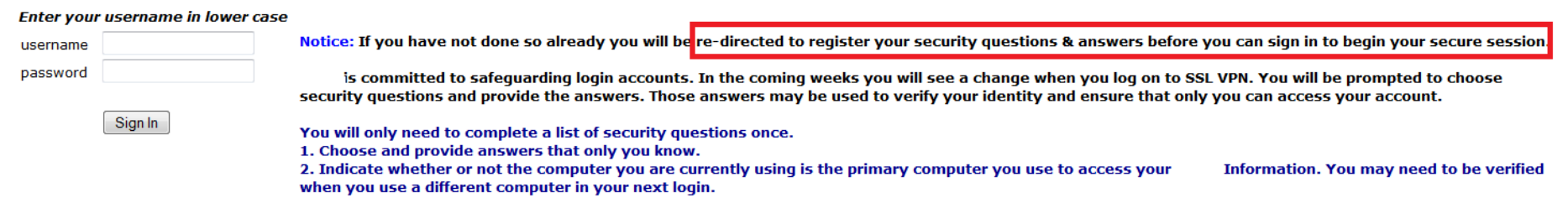

Legal: These systems, applications, facilities and their accesses are solely for the use of authorized employees and agents of the company, its subsidiaries and affiliates. Unauthorized entry or usage in excess of their authority is strictly prohibited and subject to disciplinary and/or legal action. By proceeding, you affirm your understanding and compliance. Please sign in to begin your secure session.

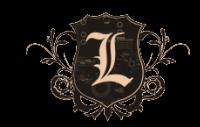

## JUNIPER SECRET QUESTION BYPASS

- Is the below a dead end or a way in?
- **How about now?**

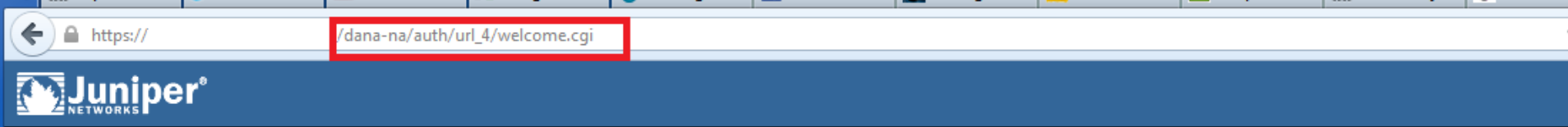

#### **Secure Access SSL VPN**

Sign In

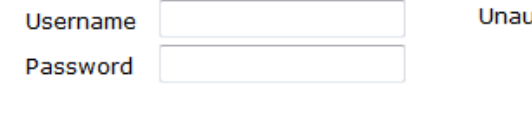

thorized Access is Prohibited.

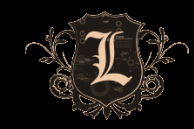

#### SHAREPOINT VALUE

- Misconfigured SharePoint can be \*really\* useful
	- User/Domain Enumeration
	- Access to useful files
- Authenticated access to SharePoint is \*always\* useful
	- That's really another talk...but its mint
	- Go ask Nickerson

#### SHAREPOINT INTEL HUNTING

- Stach and Liu's SharePoint Diggity tools
	- http://www.stachliu.com/resources/tools/sharepoint-hacking-diggity-project/
- Roll your own
	- http://code.google.com/p/fuzzdb/source/browse/trunk/Discovery/PredictableRes/Sharepoin t.fuzz.txt

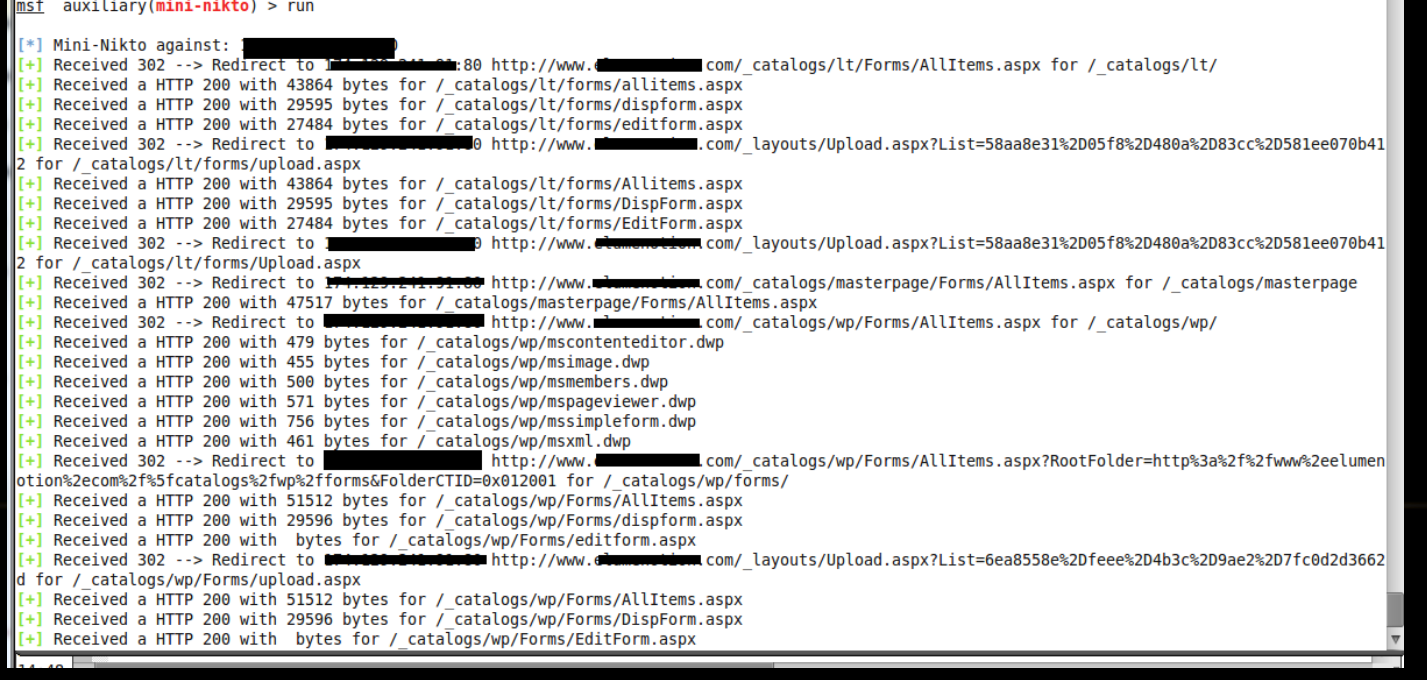

#### SHAREPOINT

#### • Open Access

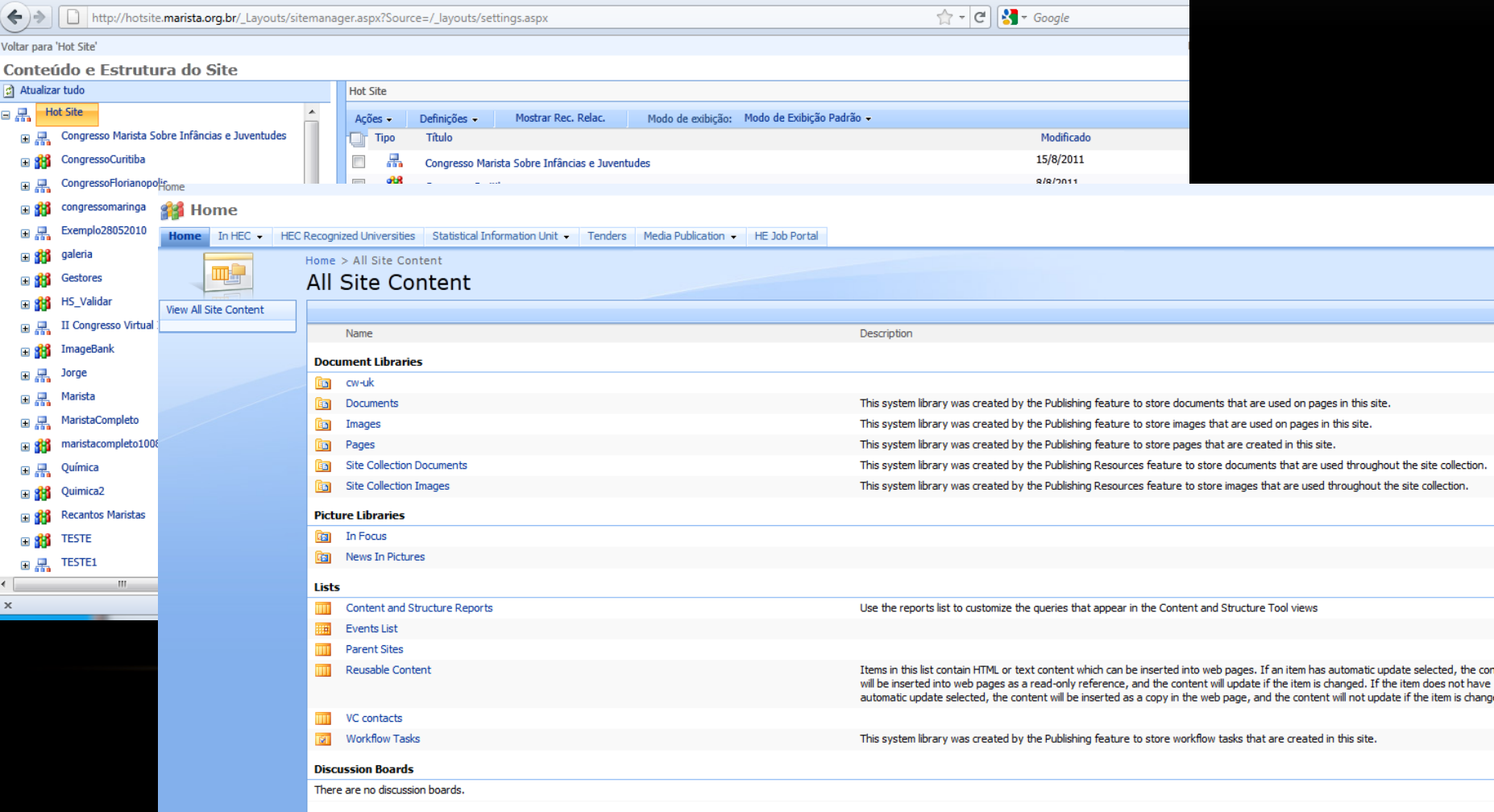

Surveys

## SHAREPOINT

#### • User Enumeration

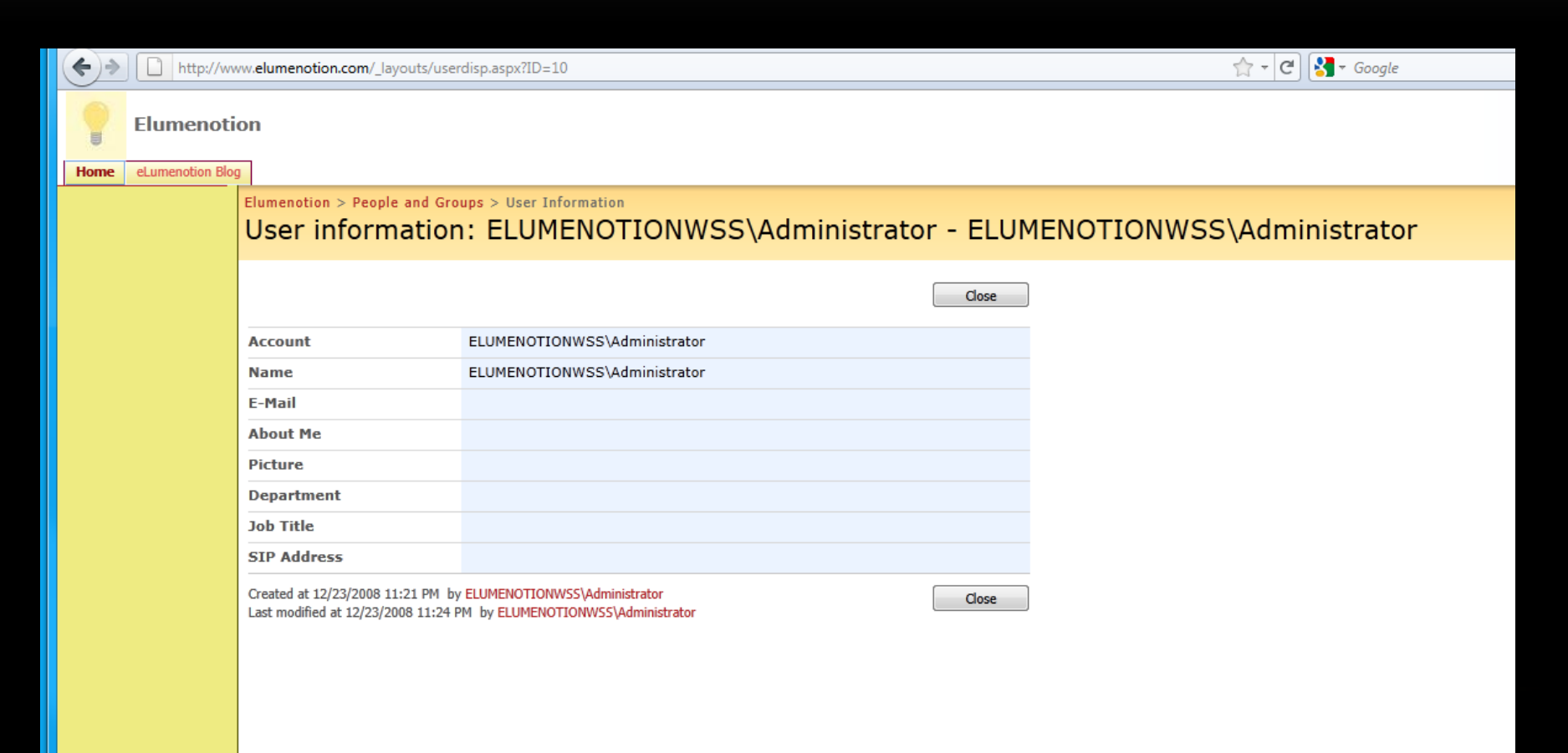

## SHAREPOINT

#### Can (ab)use web services calls to get account info

#### □ "SearchPrincipals" Request on Sharepoint 2010:

```
POST / vti bin/People.asmx HTTP/1.1
Host: corporateportal
Content-Type: text/xml; charset=utf-8
SOAPAction: "http://schemas.microsoft.com/sharepoint/soap/SearchPrincipals"
Cookie:
FedAuth=77uaass34a93rtyuiei67th8djnfq8ihk12jhkskjsjhd334598h2jkkh...
Content-Length: 474
<?xml version="1.0" encoding="utf-8"?>
<soap:Envelope xmlns:xsi="http://www.w3.org/2001/XMLSchema -instance"
xmlns:xsd="http://www.w3.org/2001/XMLSchema"
xmlns:soap="http://schemas.xmlsoap.org/soap/envelope/">
  <soap:Body>
    <SearchPrincipals xmlns="http://schemas.microsoft.com/sharepoint/soap/">
      <searchText>a</searchText>
      <maxResults>1000</maxResults>
      <principalType>All</principalType>
    </SearchPrincipals>
  \langle/soap:Body>
</soap:Envelope>
```
#### INTERNAL PWNAGE

- Now what?
- $msf$  exploit(handler) > exploit
- $[*]$  Started reverse handler on 192.168.1.64:4444
- [\*] Starting the payload handler...
- Sending stage (748544 bytes) to 192.168.1.68  $[\ast]$
- Meterpreter session 2 opened (192.168.1.64:4444 -> 192.168.1.68:1227) at Wed Oct 27 20:35:16 +0000 2010  $[*]$

 $meter$ 

#### • If you think you are done. You've missed the point!

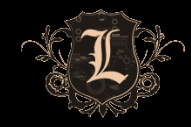

# DOMAIN ENUMERATION (OLD SCHOOL)

- Ipconfig/ifconfig
- Tells you:
	- Dual homed?
	- Ipv6?
	- Domain Controllers/Domain Name(s)
- Net commands
	- Still works most of the time
	- Disabled? Use dsquery/dsget
- Internal Zone Transfers

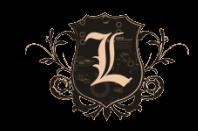

#### DOMAIN ENUMERATION (NEW SCHOOL)

• Mubix's netview

#### C:\WINDOWS\system32\cmd.exe

C:\Documents and Settings\user\Desktop>netview -d  $[!]$  -d used without domain specifed - using current domain [+] Number of hosts: 3 [+] Host: DC1 Enumerating AD Info  $\begin{bmatrix} 1+1 & DC1 & - & Comment & - \\ 1+1 & DC1 & - & OS & Version & - & 6 \\ \end{bmatrix}$  $\begin{bmatrix} 1 & 1 & 1 & 0 \\ 0 & 0 & 1 & 0 \\ 0 & 0 & 0 & 0 \end{bmatrix}$  of  $\begin{bmatrix} 1 & 0 & 0 \\ 0 & 0 & 1 \\ 0 & 0 & 1 \end{bmatrix}$ Enumerating IP Info [+] DC1 - IPv4 Address - 172.16.10.10 Enumerating Share Info [+] DC1 - Share - ADMIN\$<br>[+] DC1 - Share - ADMIN\$ Remote Admin Default share  $\begin{bmatrix} 1 & 1 & 1 & 0 & 1 \\ 1 & 1 & 1 & 0 & 1 \\ 1 & 1 & 1 & 0 & 1 \\ 1 & 1 & 1 & 0 & 1 \\ 1 & 1 & 1 & 0 & 1 \end{bmatrix}$  = Share - NETLOGON<br>  $\begin{bmatrix} 1 & 1 & 1 & 0 & 1 \\ 0 & 1 & 1 & 0 & 1 \\ 0 & 0 & 1 & 1 & 0 \\ 0 & 0 & 0 & 0 & 1 \end{bmatrix}$  = SYSUOL Remote IPC Logon server share Logon server share Enumerating Session Info |[+] DC1 - Šession - USER from \\172.16.10.206 - Active: 0 - Idle: 0 Enumerating Logged-on Users<br>[+] DC1 - Logged-on - PROJECIMENIOR\jdoe  $\begin{bmatrix} 1+1 & D & 1-1 \\ 0 & 0 & 1 \end{bmatrix}$  Logged-on - PROJECTMENTOR jdoe [[+] Host: WIN7X64 Enumerating AD Info  $F+1$  WIN7X64 - Comment - $[t+1]$  WIN7X64 - OS Version - 6.1 Enumerating IP Info [f+] WIN7X64 - IPv4 Address - 172.16.10.216 Enumerating Share Info  $[t+1]$  WIN7X64 - Share - ADMIN\$ Remote Admin  $[t+1]$  WIN7X64 - Share - C\$ Default share

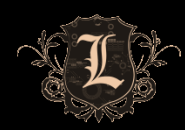

# DOMAIN ENUMERATION

- Subnets with DC's are usually the server / production subnets
- You at least have a quick starting point for looking for low hanging fruit.
- Net view /domain:DOMAINNAME
- Dsquery/dsget
	- Windows server
	- dsquery \* -scope subtree -attr "cn" "operatingSystem" "operatingSystemServicePack" -filter "(&(objectclass=computer)(objectcategory=computer)(operatingSystem=Windows Server\*))" -limit 0 > mylist.txt
	- Window XP
	- dsquery \* -scope subtree -attr "cn" "operatingSystem" "operatingSystemServicePack" -filter "(&(objectclass=computer)(objectcategory=computer)(operatingSystem=Windows  $XP<sup>*</sup>)$ )" -limit 0 > mylist.txt

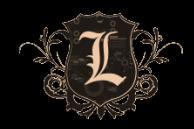

# USER ENUMERATION

- Net commands
	- Net user /domain
- Dsquery | dsget
	- List users and comments
	- dsquery user "DC=company, DC=NET" -limit 0 | dsget user -samid -display -desc > company-user-and-comments.txt
- Metasploit Aux modules
	- use auxiliary/scanner/smb/smb\_enumusers
	- use auxiliary/scanner/smb/smb\_enumusers\_domain
- Cain still works great
	- Plus gives you nuggets of gold like...

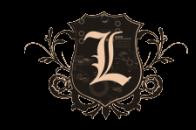

## USER COMMENT FIELDS

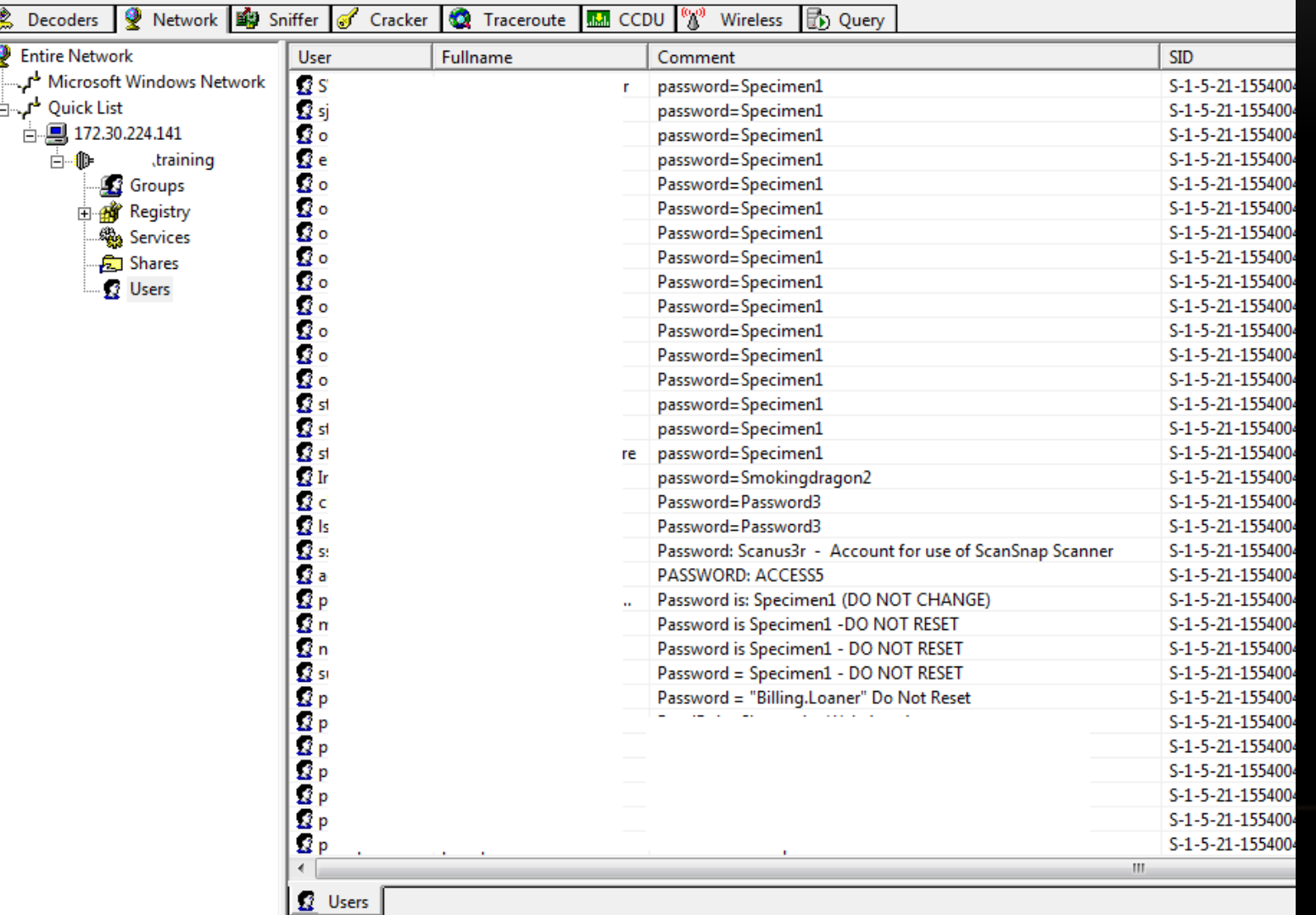

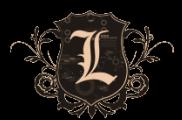

## OPEN NFS SHARES

- Exported home directories
- Server names
- Usernames
- Passwords?
- Backup files
- Showmount e

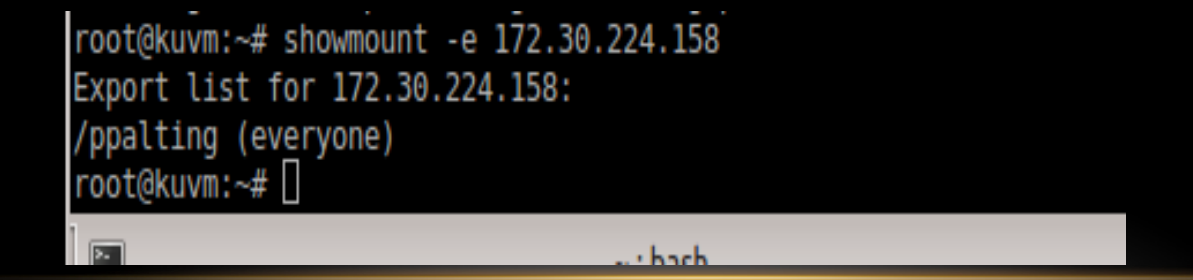

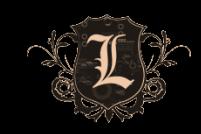

#### OPEN SMB SHARES

- You have to look in them to find useful stuff
- Scanner wont tell you that documentX is important
- Metasploit
	- use auxiliary/scanner/smb/smb\_enumshares
- Enum.exe
- Loose permissions on file servers
	- World readable user home directories on SAN/NAS devices

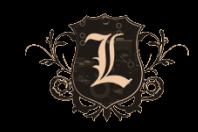

# FILE MOVEMENT

- Clipboard/Buffer
- Remote Desktop
- Network mapped drives
- External drop sites
	- WebDAV file server
- BITS

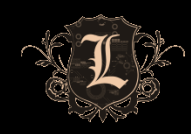

## MSSQL ENUMERATION

• OSQL -L

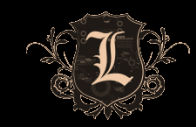

#### MSSQL

msf auxiliary(mssql\_ping) > run

[\*] SQL Server information for 172.30.0.70:

[+] ServerName = RBRLIVE12

- [+] InstanceName = MSSQLSERVER
- [+] IsClustered = No
- [+] Version = 8.00.194
- $[+]$  tcp = 1433
- $[+]$  np  $= \{\RBRLIVE12\pi}\$   $\qquad$
- [\*] SQL Server information for 172.30.0.162:
- $[+]$  ServerName = LOGISTICS02
- $[+]$  InstanceName = SQL1
- [\*] SQL Server information for 172.30.0.185:
- $[+]$  ServerName = RBRLIVE11

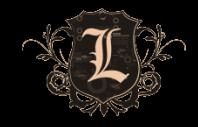

## **ORACLE**

- Outdated Oracle on Windows can yield shell
- Can be difficult to get it to play nice with metasploit
- Isqlplus doesn't honor routes in metasploit

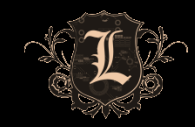

# QUICK ELEVATION

- Group Policy Preference Exploit
	- Metasploit Post Module
		- Post/windows/gather/credentials/gpp
- Domain users part of local administrator group
- Similar usernames with Domain Admin accounts
- Password reuse

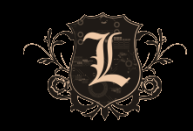

## INTERNAL PWNAGE RECAP

- Resist the urge to scan all things
- Use OSINT and enumeration to your advantage
- DHCP leases are awesome
- Dns zone xfer what do we learn again from external slides?
- Dig/nslookup domains reveal server subnets, system naming convention, system role, etc
- Dsquery examples
- Enumeration against systems (enum.exe, dsquery, cain, msf aux, etc)
	- NetBIOS never left

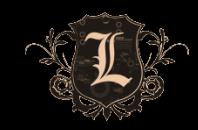

#### INTERNAL PWNAGE RECAP

- Active Directory comment fields
- SQL enumeration (Cain, dsquery, sqlrecon, msf aux)
	- Be smart about SA account (blank, password, SA, etc.) and lockouts
- Terminal Servers enumeration (Cain, dsquery)
- NFS shares/mounts/info leakage (files, users, server names, etc)
- SVN/CVS entries access to source code web.config files immediate access
- SharePoint basic user/weak permissions/easy searchable for info to elevate/backups
- Citrix access with basic user great way to elevate (shown during external slides)
- File servers weak permissions/easy searching for "password" files, ssh keys, home directories, etc.

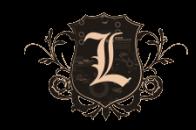
## POOR MAN'S PERSISTENCE

- Sticky keys / magnifier
- Cat passwords.txt
- Cisco PCF file
- VPN/GRE Tunnel
- All user's startup
- Pasword1  $\odot$

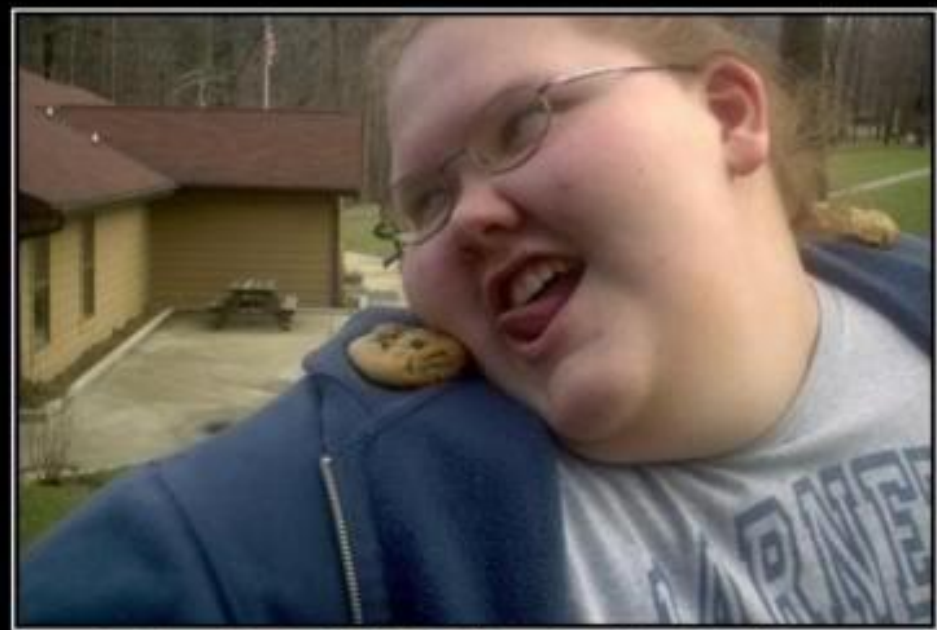

## **PERSISTENCE**

If you stop now, you'll never get that cookie

**DemotivateUs.com** 

Directed in Polaris, it could

## THE DOCTOR IS IN

## • Are you positive your last assessment was accurate?

- Password auditing
- Data discovery/classification
- System hardening
- Segmentation
- Egress filtering
- Least privilege models

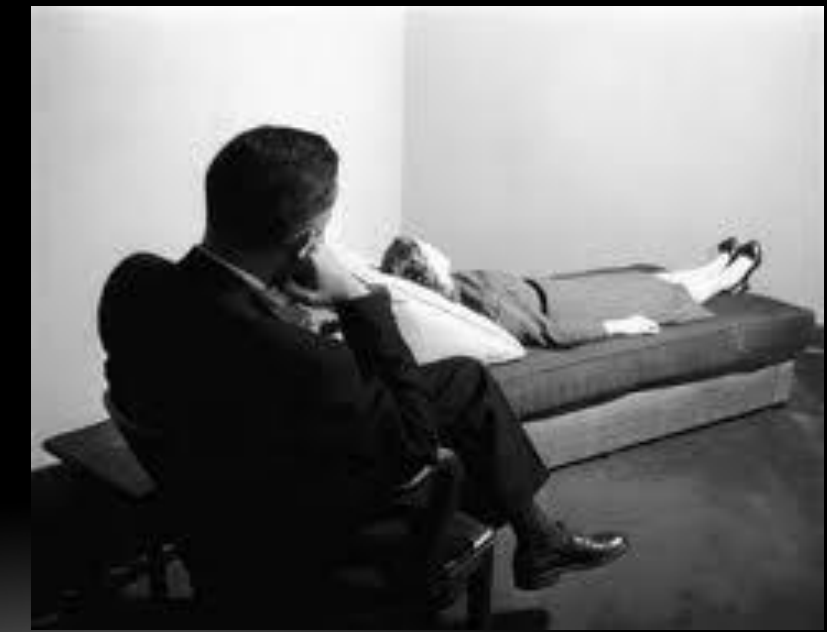